# **CISCO.**

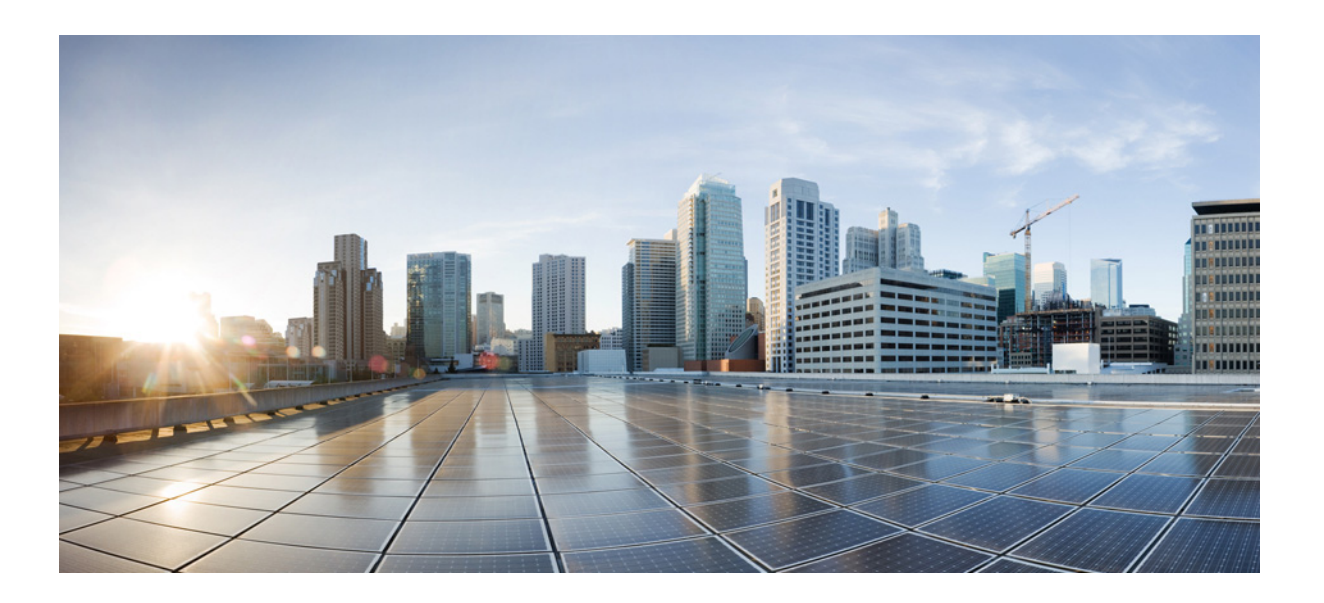

### **Quantum Policy Suite 5.5.1 Troubleshooting Guide**

Version 5.5.1

March 14, 2014

#### **Cisco Systems, Inc.**

[www.cisco.com](http://www.cisco.com)

Cisco has more than 200 offices worldwide. [Addresses, phone numbers, and fax numbers](http://www.cisco.com/go/offices)  are listed on the Cisco website at www.cisco.com/go/offices.

Text Part Number: OL-29750-01

THE SPECIFICATIONS AND INFORMATION REGARDING THE PRODUCTS IN THIS MANUAL ARE SUBJECT TO CHANGE WITHOUT NOTICE. ALL STATEMENTS, INFORMATION, AND RECOMMENDATIONS IN THIS MANUAL ARE BELIEVED TO BE ACCURATE BUT ARE PRESENTED WITHOUT WARRANTY OF ANY KIND, EXPRESS OR IMPLIED. USERS MUST TAKE FULL RESPONSIBILITY FOR THEIR APPLICATION OF ANY PRODUCTS.

THE SOFTWARE LICENSE AND LIMITED WARRANTY FOR THE ACCOMPANYING PRODUCT ARE SET FORTH IN THE INFORMATION PACKET THAT SHIPPED WITH THE PRODUCT AND ARE INCORPORATED HEREIN BY THIS REFERENCE. IF YOU ARE UNABLE TO LOCATE THE SOFTWARE LICENSE OR LIMITED WARRANTY, CONTACT YOUR CISCO REPRESENTATIVE FOR A COPY.

The Cisco implementation of TCP header compression is an adaptation of a program developed by the University of California, Berkeley (UCB) as part of UCB's public domain version of the UNIX operating system. All rights reserved. Copyright © 1981, Regents of the University of California.

NOTWITHSTANDING ANY OTHER WARRANTY HEREIN, ALL DOCUMENT FILES AND SOFTWARE OF THESE SUPPLIERS ARE PROVIDED "AS IS" WITH ALL FAULTS. CISCO AND THE ABOVE-NAMED SUPPLIERS DISCLAIM ALL WARRANTIES, EXPRESSED OR IMPLIED, INCLUDING, WITHOUT LIMITATION, THOSE OF MERCHANTABILITY, FITNESS FOR A PARTICULAR PURPOSE AND NONINFRINGEMENT OR ARISING FROM A COURSE OF DEALING, USAGE, OR TRADE PRACTICE.

IN NO EVENT SHALL CISCO OR ITS SUPPLIERS BE LIABLE FOR ANY INDIRECT, SPECIAL, CONSEQUENTIAL, OR INCIDENTAL DAMAGES, INCLUDING, WITHOUT LIMITATION, LOST PROFITS OR LOSS OR DAMAGE TO DATA ARISING OUT OF THE USE OR INABILITY TO USE THIS MANUAL, EVEN IF CISCO OR ITS SUPPLIERS HAVE BEEN ADVISED OF THE POSSIBILITY OF SUCH DAMAGES.

Cisco and the Cisco logo are trademarks or registered trademarks of Cisco and/or its affiliates in the U.S. and other countries. To view a list of Cisco trademarks, go to this URL[: www.cisco.com/go/trademarks.](http://www.cisco.com/go/trademarks) Third-party trademarks mentioned are the property of their respective owners. The use of the word partner does not imply a partnership relationship between Cisco and any other company. (1110R)

Any Internet Protocol (IP) addresses and phone numbers used in this document are not intended to be actual addresses and phone numbers. Any examples, command display output, network topology diagrams, and other figures included in the document are shown for illustrative purposes only. Any use of actual IP addresses or phone numbers in illustrative content is unintentional and coincidental.

*Quantum Policy Suite 5.5.1 Troubleshooting Guide* © 2014 Cisco Systems, Inc. All rights reserved.

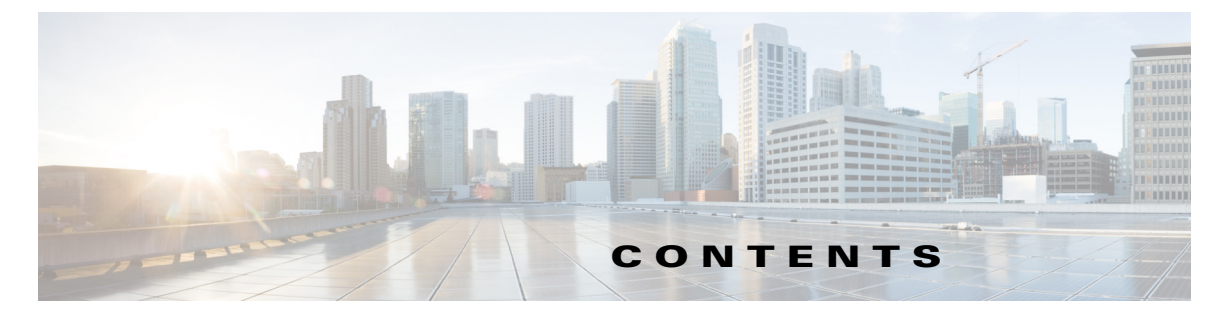

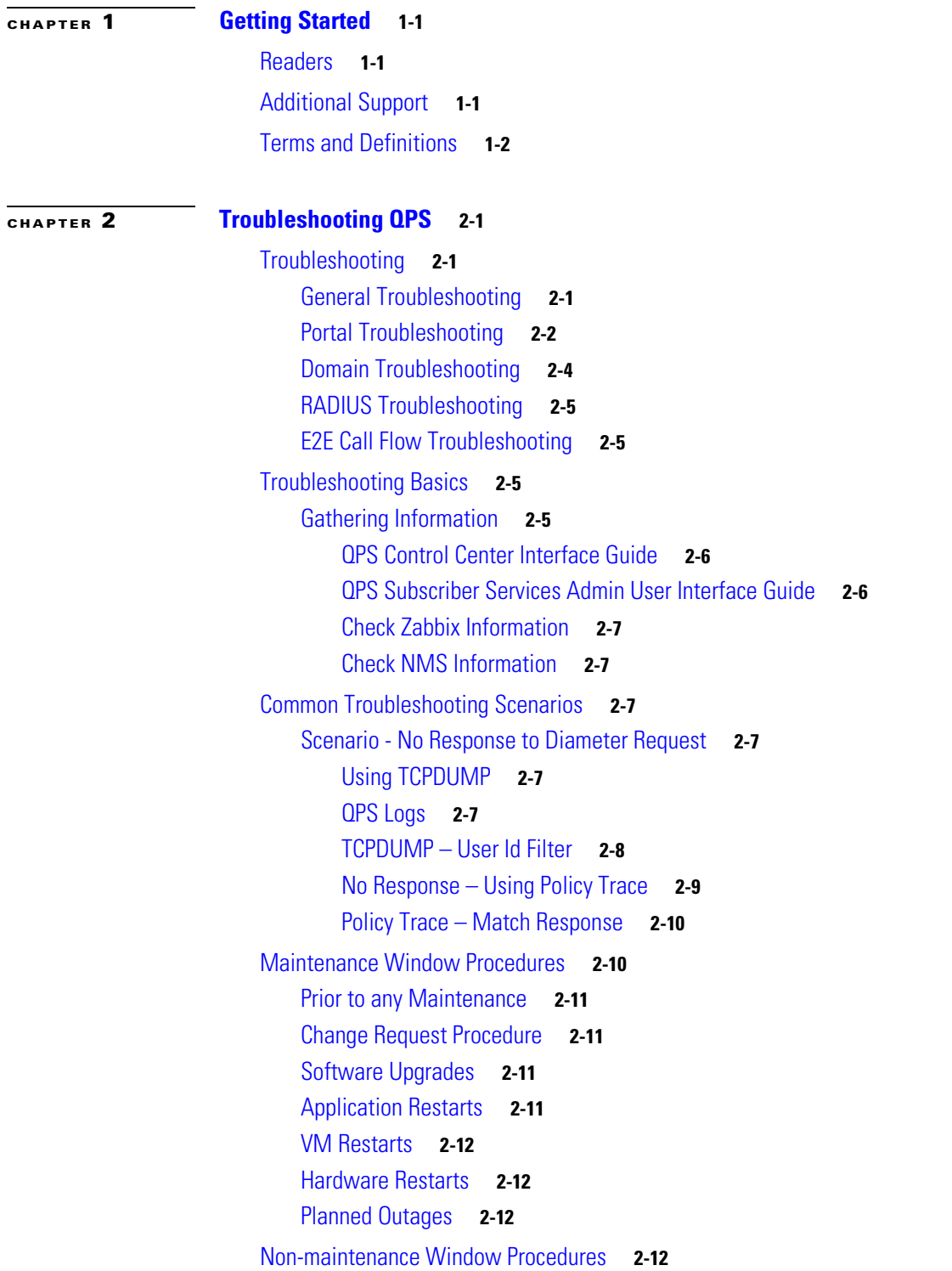

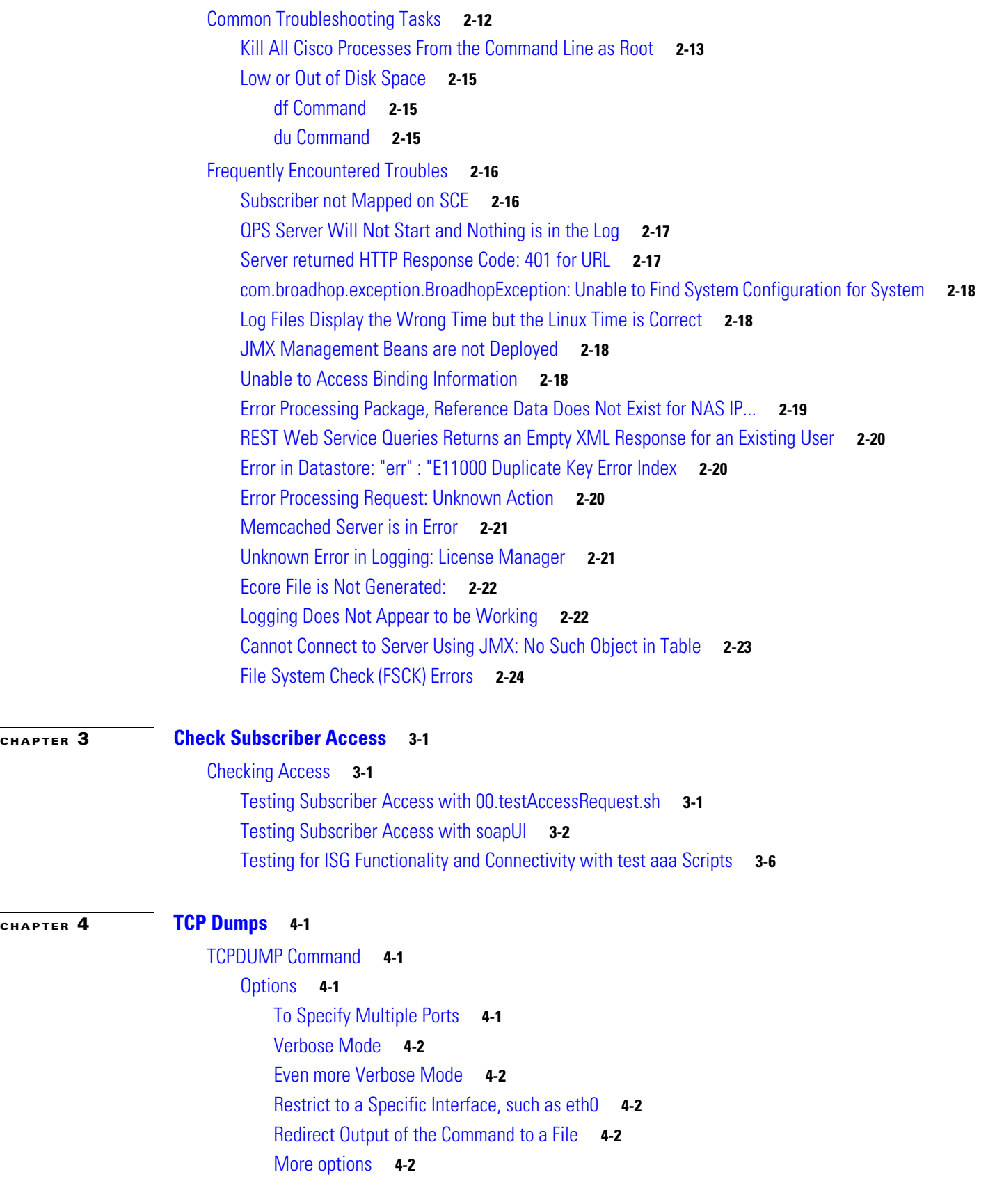

П

 $\overline{\mathbf{I}}$ 

[Specific Traffic Types](#page-43-5) **4-2** [Capture RADIUS Traffic](#page-43-6) **4-2** [Capture SNMP Traffic](#page-43-7) **4-2** [Other Ports](#page-44-0) **4-3**

#### **[APPENDIX](#page-46-0) A [Call Flows](#page-46-1) A-1**

[One-click Call Flow](#page-47-0) **A-2** [User/Password Login Call Flow](#page-49-0) **A-4** [Data-limited Voucher Call Flow](#page-51-0) **A-6** [Time-limited Voucher Call Flow](#page-54-0) **A-9** [WISPr Call Flow](#page-56-0) **A-11** [EAP-TTLS Call Flow](#page-58-0) **A-13** [Service Selection Call Flow](#page-60-0) **A-15** [MAC TAL Call Flow](#page-62-0) **A-17** [Tiered Services Call Flow](#page-65-0) **A-20**

 $\mathbf{r}$ 

**Contents**

П

 $\overline{\phantom{a}}$ 

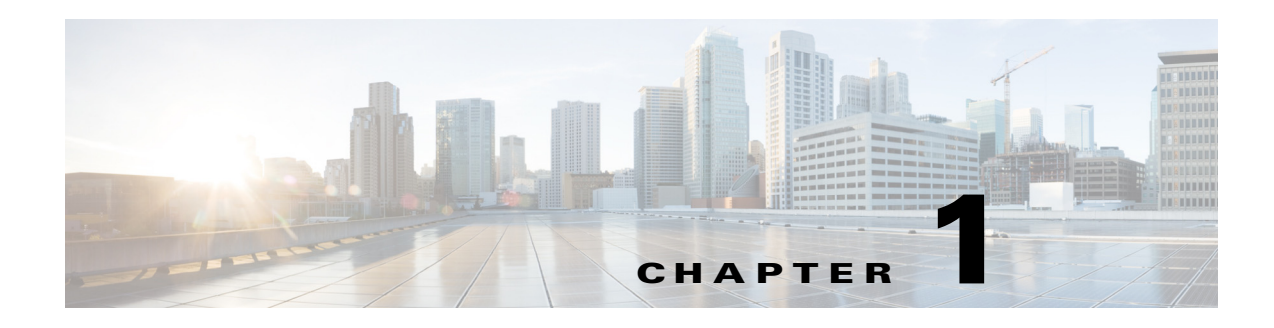

## <span id="page-6-1"></span><span id="page-6-0"></span>**Getting Started**

#### **Revised: March 14, 2014, OL-29750-01**

Welcome to Cisco's Quantum Policy Suite 5.5.1 Troubleshooting Guide.

This document describes common methods and scenarios of correcting processing and production functions for the Quantum Policy Suite.

Read about these topics in these sections:

- **•** [Readers](#page-6-2)
- **•** [Additional Support](#page-6-3)
- **•** [Terms and Definitions](#page-7-0)

## <span id="page-6-2"></span>**Readers**

This guide is best used by the following readers.

- **•** Deployment engineers
- **•** System administrators
- **•** Network administrators
- **•** Network engineers
- **•** Network operators
- **•** Implementation engineers

This document assumes an intermediate level of understanding of network architecture, configuration, and operations. This document is most helpful if readers have completed Cisco training classes and have a firm introduction to the concepts and behavior of Quantum Policy Suite.

## <span id="page-6-3"></span>**Additional Support**

For further documentation and support:

- **•** Contact your Cisco Systems, Inc. technical representative.
- **•** Call the Cisco Systems, Inc. technical support number.
- **•** Write to Cisco Systems, Inc. at support@cisco.com
- **•** Refer to your other documents.

## <span id="page-7-0"></span>**Terms and Definitions**

This document uses certain terms and definitions specific to the QPS software application. Please refer to our common Glossary of Terms.

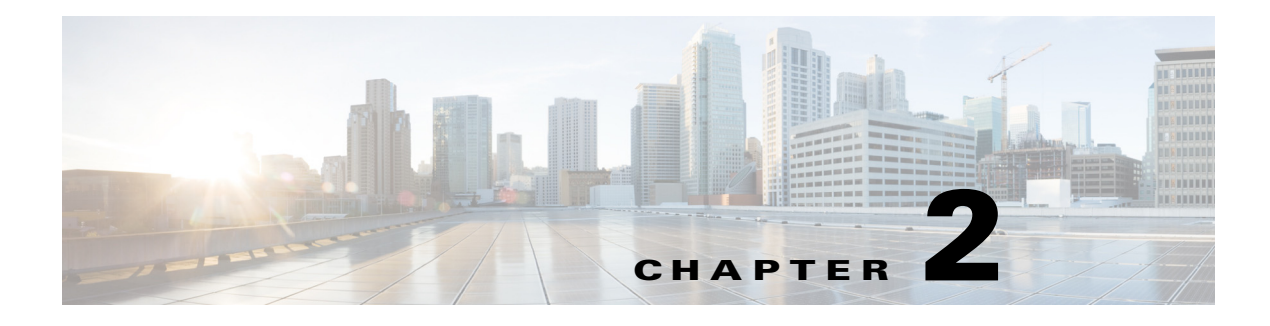

## <span id="page-8-1"></span><span id="page-8-0"></span>**Troubleshooting QPS**

#### **Revised: March 14, 2014, OL-29750-01**

This chapter covers the following topics:

- **•** [Troubleshooting](#page-8-2)
- **•** [Troubleshooting Basics](#page-12-2)
- **•** [Common Troubleshooting Scenarios](#page-14-2)
- **[Maintenance Window Procedures](#page-17-1)**
- **•** [Non-maintenance Window Procedures](#page-19-3)
- **•** [Common Troubleshooting Tasks](#page-19-4)
- **•** [Frequently Encountered Troubles](#page-23-0)

## <span id="page-8-2"></span>**Troubleshooting**

- **•** Find out if your problem is related to QPS or another part of your network.
- **•** Gather materials that facilitate the support call.

#### <span id="page-8-3"></span>**General Troubleshooting**

- Are their specific SNMP traps being reported that can help you isolate the issue?
- **•** Run **/opt/broadhop/installer/diagnostic.sh**

```
[root@lab ~]# exec diagnostics.sh
?[H?[2JQNS Diagnostics
Validating hostnames...[?[32mPASS?[0m]
Checking basic ports (80, 11211, 7070, 8080, 27017,
9091, 9092)...[?[32mPASS?[0m]
Checking qns passwordless logins on all
boxes...[?[32mPASS?[0m]
Checking swap space...
Checking swap memory usage on
pcrfclient01...[?[33mWARN?[0m]
Swap usage is 977 MB. This may indicate that the system
needs more memory allocated. Please monitor closely for
swap usage increase.
If systems memory usage is no longer high, you can reset
swap with: /opt/broadhop/installer/diag/support/
swap2ram.sh
```
Г

```
Checking disk usage...[?[32mPASS?[0m]
Checking QNS RADIUS (UDP) ports (1812, 1813)...
Could not connect to port 1812 on qns01 (Radius access
requests)...[?[1;31mFAIL?[0m]
Could not connect to port 1813 on qns01 (Radius
accounting requests)...[?[1;31mFAIL?[0m]
Retrieving QNS diagnostics from
qns01:9045...[?[33mWARN?[0m]
```
 **•** Run **/opt/broadhop/control/statusall.sh**

```
[root@lab ~]# exec statusall.sh
Executing sudo /etc/init.d/qns status on all QNS Servers
lab
qns-1 (pid 21995) is running...
qns-2 (pid 22035) is running...
Connection to lab closed.
```
 **•** From pcrfclient01, run **tail –f /var/log/broadhop/consolidated-qns.log**

Go to the bottom of the log file and search backwards for 'ERROR'. For

more details, see Quantum Policy Suite 5.5.1 Alarming and SNMP Guide,

OL-29747-01.

• Look for stack traces.

```
2013-05-28 05:40:36 Error: [InternalErrorException]
Failed finding location.
#0 /var/www/portal/app/Controller/
SubscribersController.php(1420):
Subscriber->getLocation()
#1 /var/www/portal/app/Controller/
SubscribersController.php(45):
SubscribersController->_setLocationAndProfile()
#2 [internal function]:
SubscribersController->beforeFilter(Object(CakeEvent))
#3 /var/www/portal/lib/Cake/Event/
CakeEventManager.php(246): call_user_func(Array,
Object(CakeEvent))
#4 /var/www/portal/lib/Cake/Controller/
Controller.php(670):
CakeEventManager->dispatch(Object(CakeEvent))
#5 /var/www/portal/lib/Cake/Routing/
Dispatcher.php(100): Controller->startupProcess()
#6 /var/www/portal/lib/Cake/Routing/Dispatcher.php(85):
Dispatcher->_invoke(Object(SubscribersController),
Object(CakeRequest), Object(CakeResponse))
#7 /var/www/portal/app/webroot/index.php(153):
Dispatcher->dispatch(Object(CakeRequest),
Object(CakeResponse))
#8 {main}
```
#### <span id="page-9-0"></span>**Portal Troubleshooting**

- **•** Is the right portal page displaying?
- **•** If not, review the consolidated log output to see what network mapping is being applied and what the location query response is back to the portal.
- **•** Fix any network mapping problems through your portal administration GUI. In a web browser go to <IP\_address>users/login and log in as administrator.
- **•** Enable API debugging in the portal by modifying the script **/var/www/portal/app/Config/broadhop.php**
- **•** Run **tail -f /var/www/portal/app/tmp/logs/api\_request.log**

```
2013-05-28 05:40:36 Api_request: REQUEST:
Array
(
[method] => POST
[body] => <soapenv:Envelope xmlns:soapenv="http://
schemas.xmlsoap.org/soap/envelope/" xmlns:typ="http://
broadhop.com/unifiedapi/soap/types">
<soapenv:Header/>
<soapenv:Body>
<typ:ExecuteActionRequest>
<typ:code>location-query</typ:code>
<typ:arg>
<typ:code>ip-address</typ:code>
<typ:value><![CDATA[127.0.0.1]]></typ:value>
</typ:arg>
<typ:arg>
<typ:code>port</typ:code>
<typ:value><![CDATA[60147]]></typ:value>
</typ:arg>
</typ:ExecuteActionRequest></soapenv:Body></
soapenv:Envelope>
[uri] => Array
(
[scheme] => http
[host] => 127.0.0.1
[port] => 8080
[path] => /ua/soap
)
[header] => Array
(
[Content-Type] => text/xml;charset="utf-8"
[Cache-Control] => no-cache
[Pragma] => no-cache
[SOAPAction] => ""
[Content-length] => 511
)
)
```
for the older portal version, or else run **tail -f /var/www/portal/app/tmp/logs/qns\_calls.log**

for the newer portal version

 **•** Run **tail -f /var/www/portal/tmp/logs/api\_response.log**

```
2013-05-28 05:40:36 Api_response: RESPONSE:
object(HttpResponse)#67 (7) {
["body"]=>
string(1274) "<html>
<head>
<meta http-equiv="Content-Type" content="text/
html;charset=ISO-8859-1"/>
<title>Error 404 Not Found</title>
</head>
<body>
<h2>HTTP ERROR: 404</h2>
<p>Problem accessing /ua/soap. Reason:
<pre> Not Found</pre></p>
<hr />>i><small>Powered by Jetty://</small></i>
</body>
</html>
"
```

```
["headers"]=>
array(5) {
["Cache-Control"]=>
string(33) "must-revalidate,no-cache,no-store"
["Content-Type"]=>
string(28) "text/html;charset=ISO-8859-1"
["Content-Length"]=>
string(4) "1274"
["Connection"]=>
string(5) "close"
["Server"]=>
string(21) "Jetty(7.x.y-SNAPSHOT)"
}
["cookies"]=>
bool(false)
["httpVersion"]=>
string(8) "HTTP/1.1"
["code"]=>
string(3) "404"
["reasonPhrase"]=>
string(9) "Not Found"
["raw"]=>
string(1466) "HTTP/1.1 404 Not Found
Cache-Control: must-revalidate,no-cache,no-store
Content-Type: text/html;charset=ISO-8859-1
Content-Length: 1274
Connection: close
Server: Jetty(7.x.y-SNAPSHOT)
<html><head>
<meta http-equiv="Content-Type" content="text/
html;charset=ISO-8859-1"/>
<title>Error 404 Not Found</title>
</head>
<body>
<h2>HTTP ERROR: 404</h2>
<p>Problem accessing /ua/soap. Reason:
<pre> Not Found</pre></p>
<hr />>i><small>Powered by Jetty://</small></i>
</body>
</html>
"
}
```
### <span id="page-11-0"></span>**Domain Troubleshooting**

- **•** Run **tail –f consolidated-qns.log** from the bottom to determine what domain is being calculated for your call flow.
- **•** The domain calculation comes after the location query response to the portal.
- **•** If the domain calculation is wrong, either the wrong portal has been determined or the wrong domain is associated with your desired portalpage.
- **•** You can fix your domain association through the portal administration page.
- **•** If your domain is correct but the call flow is incorrect after that, access Quantum Policy Builder to review your domain configuration.

### <span id="page-12-0"></span>**RADIUS Troubleshooting**

 **•** Test service definition requests from a PEP such as ISG to the QPS by running the following command:

#### **testaaa group radius L4REDIRECT\_SERVICE password legacy**

- **•** Repeat this command for PBHK and OPENGARDEN.
- Listen for RADIUS traffic from the PEP by logging into lb01 and lb02 and run the following command:

#### **tcpdump –i any port 1812 –s 0 -vvv**

Test general subscriber access with the procedures in [Check Subscriber Access](#page-34-4).

### <span id="page-12-1"></span>**E2E Call Flow Troubleshooting**

 **•** On an All-in-One deployment, run the following commands:

#### **tcpdump –i <any port 80 or 8080 or 1812 or 1700 or 1813 or 3868> –s 0 –vv**

- **•** Append a **–w /tmp/callflow.pcap** to capture output to Wireshark file
- **•** Open the file in WireShark and filter on HTTP or RADIUS to assist debugging the call flow.
- **•** In a distributed model, you need to tcpdump on individual VMs:
	- **•** Load balancers on port 1812, 1813, 1700, 8080 and 3868
	- **•** Portallbs and Portals on ports 80

Correct call flows are shown in [Call Flows.](#page-46-2)

## <span id="page-12-2"></span>**Troubleshooting Basics**

Troubleshooting QPS consists of these types of basic tasks:

- **•** [Gathering Information](#page-12-3)
- **•** Collecting logs
- **•** Running traces

This section also presents QPS-specific tasks:

- **•** Common Troubleshooting Scenarios
- **•** System Maintenance and Recovery
- **•** System Maintenance
- **•** Replacing Hardware

#### <span id="page-12-3"></span>**Gathering Information**

Determine the Impact of the Issue

- **•** Is the issue affecting subscriber experience?
- Is the issue affecting billing?
- Is the issue affecting all subscribers?
- **•** Is the issue affecting all subscribers on a specific service?
- **•** Is there anything else common to the issue?
- **•** Have there been any changes performed on the QPS system or any other systems?
- **•** Has there been an increase in subscribers?
- **•** Is the issue affecting all subscribers?
- **•** Is the issue affecting all subscribers on a specific service?
- Is there anything else common to the issue?

Initially, categorize the issue to determine the level of support needed.

#### <span id="page-13-0"></span>**QPS Control Center Interface Guide**

The QPS Control Center interface has screens that help you and your Cisco technical representative diagnose troubles.

- **1.** Access the Control Center interface at **http://<ipserver>:8090** on your server. Here, ipserver is lbvip01.
- **2.** Enter your username and password to log in.
- **3.** Click the Monitoring tab and open the tree on the left to examine:
	- **–** System health
	- **–** Current statistics for your system
	- **–** Trends

For Control Center documentation, locate the Cisco Quantum Policy Suite Control Center Interface Guide, document ID 178-266-001-x.x.

#### <span id="page-13-1"></span>**QPS Subscriber Services Admin User Interface Guide**

The QPS Quantum Subscriber Service Portal interface has screens that help you and your Cisco technical representative diagnose troubles with the portal and its interaction with Quantum Policy Builder.

- **1.** Access the Quantum Subscriber Service Portal interface at http://<ipserver>/users/login on your server. Here ipserver is sslvip01.
- **2.** Log in as an admin user.
- **3.** Click Settings and use any of these screens underneath:
	- **–** Configuration Check
	- **–** Location Settings
	- **–** Query Map
	- **–** QPS Logs

For Quantum Subscriber Service Portal documentation, locate the Cisco Quantum Policy Suite Quantum Subscriber Service Portal Admin User Interface Guide, document ID 178-727-002-x.x.

#### <span id="page-14-0"></span>**Check Zabbix Information**

- **•** Is there any alarming in Zabbix that would indicate a component or connectivity failure?
- **•** Do any of the KPIs indicate a change in the call flow or subscriber volume?

#### <span id="page-14-1"></span>**Check NMS Information**

This is not as detailed as Zabbix KPIs or component views but provides a wider view of the entire system.

- **•** Is there any alarming that would indicate a component or network failure?
- **•** Are there any KPIs that indicate changes in the call flow or traffic volume?

## <span id="page-14-2"></span>**Common Troubleshooting Scenarios**

 **•** [Scenario - No Response to Diameter Request](#page-14-3)

### <span id="page-14-3"></span>**Scenario - No Response to Diameter Request**

#### <span id="page-14-4"></span>**Using TCPDUMP**

 **•** Collect tcpdump packet capture from the primary IOmanager:

#### **tcpdump –i any –port 3868 –s0 –w filename test.pcap**

In the collected trace file,

- **•** Verify that the response message is sent back to PCEF.
- **•** Use Session-Id as filter if the Session-Id of the user's session is available.
- If Session-Id for the user is not available, use MSISDN as filter to retrieve the Session-Id. Then apply Session-Id filter to view all the messages for the session.
- Match the request to response for Credit Control Request, CC-Request-Type attribute (Initial/Update/Terminate).

#### <span id="page-14-5"></span>**QPS Logs**

- Verify the consolidated-qns.log on PCRFCLIENT01 for any exceptions with policy executions, for example, Null Pointer Exception.
- **•** Filter using Session-Id

#### <span id="page-15-0"></span>**TCPDUMP – User Id Filter**

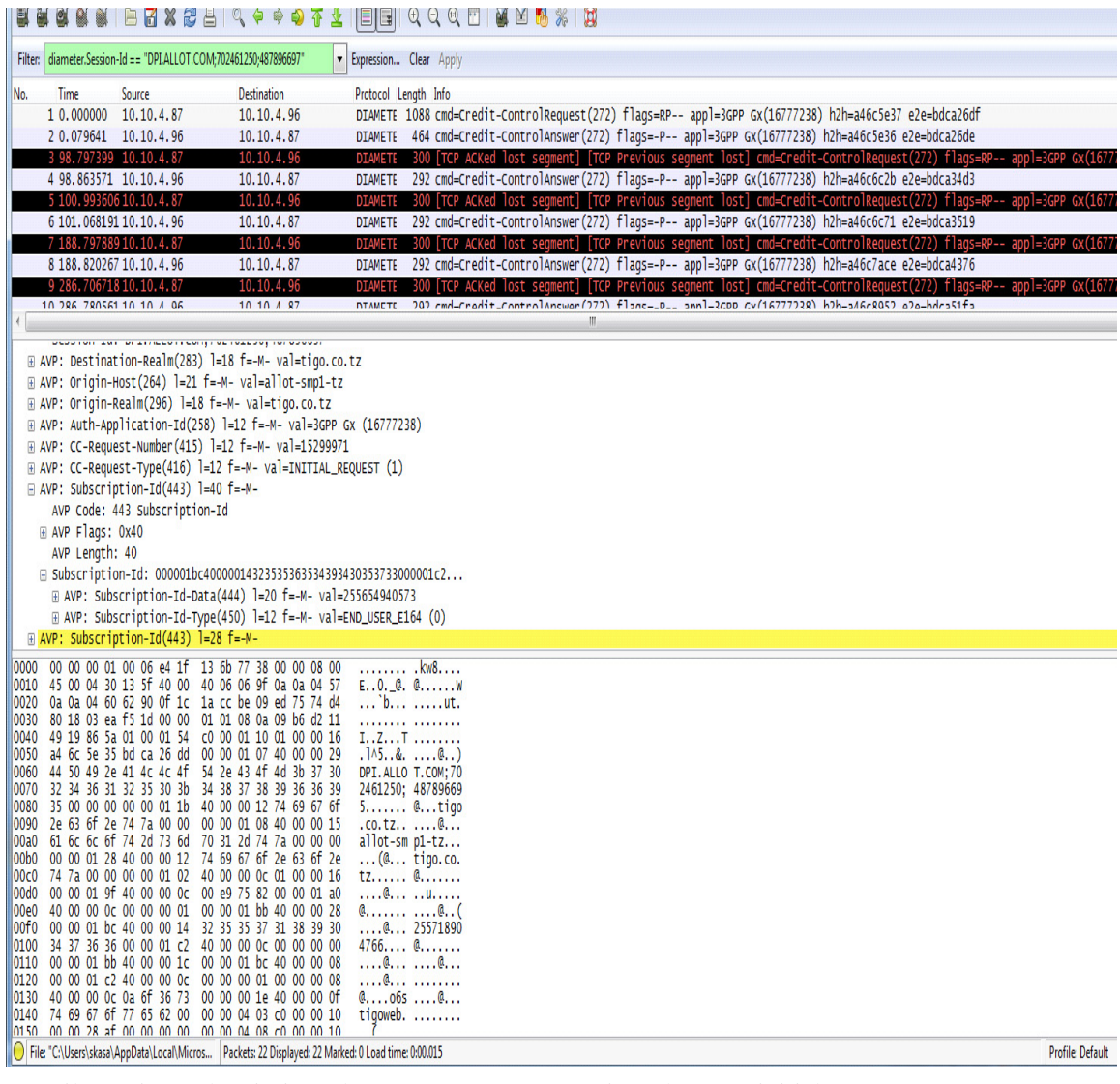

- **•** Filter using Subscription-Id-Data (MSISDN) to retrieve the CCR initial request
- Start the policy trace for a subscriber using MSISDN as the search string. For example, in a deployment with qns01-04,

```
java -DsearchString=255654940574
-Dservers=qns01,qns02,qns03,qns04 -DtraceLogging=true
-jar traceMonitor.jar &> /var/tmp/policy-trace.log &
```
• When a deployment with qns01-06

```
java -DsearchString=255654940574
-Dservers=qns01,qns02,qns03,qns04,qns05,qns06
-DtraceLogging=true -jar traceMonitor.jar &> /var/tmp/policy-trace.log &
```
- **•** The Policy trace logs all policies executed for each message handled for the user.
- **•** Verify the log to match requests and responses using CC-Request-Type attribute in the request/response.
- **•** Verify the log for any policy execution errors.

### <span id="page-16-0"></span>**No Response – Using Policy Trace**

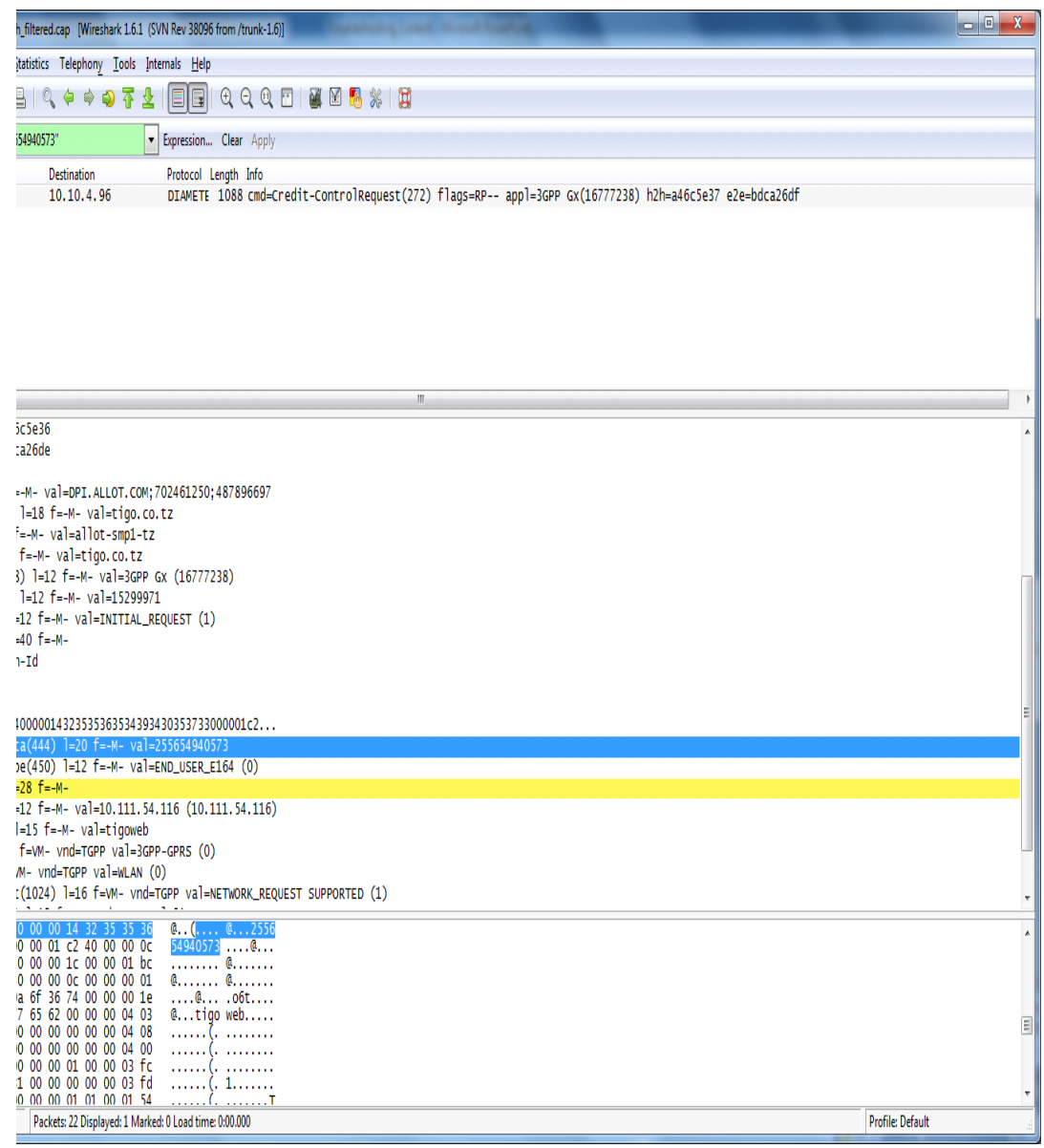

П

#### <span id="page-17-0"></span>**Policy Trace – Match Response**

Use the search string "Set Diameter Session Key" to identify incoming request

```
[255654940573] Policy executed "Set Diameter Session
Key"[255654940573]Triggering Conditions[255654940573]
Object ID : 21, Class:
com.broadhop.diameter.gx.allot.messages.DiameterCCRMess
age[255654940573]{subIdType=1, calledStationID=tigoweb,
requestId=bb487926-41c2-459f-aafd-d768cf5abe38#1026576,
msisdn=255654940573, originHost=allot-smp1-tz,
originRealm=tigo.co.tz, stackName=10.10.4.96:3868,
requestType=1, framedIpAddress=10.111.17.98,
bearerOperation=1, requestNumber=10660733,
usageVolume=-1,
sessionId=DPI.ALLOT.COM;702461250;485609944,
bearerIdentifier=1, eventTrigger=[],
chargingRuleReport=[], imsi=,
usageMonitoringControl=[]}
```
 **•** Use the search string "Send Allot Gx Answer Message" to identify matching response

```
[255654940573]Object ID : 21, Class:
com.broadhop.diameter.gx.allot.messages.DiameterCCRMess
age[255654940573]{subIdType=1, calledStationID=tigoweb,
requestId=bb487926-41c2-459f-aafd-d768cf5abe38#1026576,
msisdn=255654940573, originHost=allot-smp1-tz,
originRealm=tigo.co.tz, stackName=10.10.4.96:3868,
Quantum Policy Builder Copyright 2013 Cisco Systems. All rights reserved.
Troubleshooting Guide Issue 1.0 August 2013
Chapter 2 Troubleshooting QPS 22
requestType=1, framedIpAddress=10.111.17.98,
bearerOperation=1, requestNumber=10660733,
usageVolume=-1,
sessionId=DPI.ALLOT.COM;702461250;485609944,
bearerIdentifier=1, eventTrigger=[],
chargingRuleReport=[], imsi=,
usageMonitoringControl=[]}[255654940573]Policy object
changes: No changes[255654940573]Actions
executed[255654940573]
com.broadhop.diameter.actions.ISendDiameterAnswerSynch
```
### <span id="page-17-1"></span>**Maintenance Window Procedures**

The usual tasks for a maintenance window might include these:

- **•** [Change Request Procedure](#page-18-1)
- **•** [Software Upgrades](#page-18-2)
- **•** [Application Restarts](#page-18-3)
- **•** [VM Restarts](#page-19-0)
- **•** [Hardware Restarts](#page-19-1)
- **•** [Planned Outages](#page-19-2)

### <span id="page-18-0"></span>**Prior to any Maintenance**

Backup all relevant information to an offline resource. For more information on backup, see Quantum Policy Suite 5.5 Backup and Restore Guide.

 **•** Data—Backup all database information. This includes Quantum MsBM, Quantum Unified SuM.

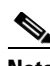

**Note** Sessions can be backed up as well.

- **•** Configurations—Backup all configuration information. This includes SVN (from PCRFClient), the **/etc/broadhop** directory from all PCRFs
- **•** Logs—Backup all logs for comparison to the upgrade. This is not required, but will be helpful if there are any issues

### <span id="page-18-1"></span>**Change Request Procedure**

- Have proper sign off for any change request. Cisco and all customer teams must sign off.
- **•** Make sure the proposed procedures are well defined.
- **•** Make sure the rollback procedures are correct and available.

### <span id="page-18-2"></span>**Software Upgrades**

- **•** Determine if the software upgrade will cause an outage and requires a maintenance window to perform the upgrade.
- **•** Typically software upgrades can be done on one node a time and so minimize or eliminate any outage.
- **•** Most of the time, an upgrade requires a restart of the application. Most applications can be started in less than 1 minute.

### <span id="page-18-3"></span>**Application Restarts**

Application restarts are component independent. These are the components:

- **•** PCRF/PCRFClient
- **•** Load Balancer/IO Manager
- **•** sessionMgr

IO Manager, PCRF, PCRFClient

- IO Managers and PCRF give up their resources and allow the fail overs to take over. They can be stopped directly with **service qns restart**
- PCRFClient is a GUI application and can be restarted at any point. If SVN is restarted, the PCRF applications continue to run, but throw errors saying that they cannot check for new configurations. This will not impact the environment.
- sessionMgr is deployed as active standby and is used by the policy server to maintain the subscriber session state information.

Г

 **•** Load Balancers distribute the load for RADIUS, Web Services, MySQL, LDAP, and SVN. Two load balancers are deployed for each Quantum Policy Suite in active/passive mode.

#### <span id="page-19-0"></span>**VM Restarts**

- **•** LINUX must be shutdown normally for VM restarts.
- **•** All VMs are Linux.
- **•** The preferred methods are **Init 0 or shutdown –h**
- Failure to use the Linux OS shutdown can result in VM corruption and problems restarting the VM and applications.
- **•** VM restart is typically done to increase resources to the VM (disk, memory, CPU).

### <span id="page-19-1"></span>**Hardware Restarts**

- **•** Hardware restarts should be rare.
- **•** When a hardware restart is needed, VMs must be shutdown first.
- **•** When all VMs are stopped, shutdown the hardware with either the ESXi console or as a power off.

#### <span id="page-19-2"></span>**Planned Outages**

- **•** Planned outages are similar to hardware restarts.
- **•** VMs need to be shutdown, hardware can then be stopped.
- **•** When hardware is started, the typical hardware starting order is:
	- **•** Start the servers with PCRFClient01, LB01, and SessionMgr01 first.
	- Start all other servers in any order after that.

## <span id="page-19-3"></span>**Non-maintenance Window Procedures**

Tasks you can perform as non-maintenance, that is at any time, are these:

- **•** Data archiving or warehousing
- **•** Log removal

## <span id="page-19-4"></span>**Common Troubleshooting Tasks**

This section describes frequently used troubleshooting tasks you might use before calling support or as directed by support.

### <span id="page-20-0"></span>**Kill All Cisco Processes From the Command Line as Root**

Depending on the Linux version, one or both of these ps commands are applicable. Remove the portion '| xargs kill -9' if you want to test out the command.

These commands do the following:

- print out all processes (ps), then
- **•** search (grep) for all processes that do not contain the word grep or

mysql, then

 **•** use sed to remove all the remaining text except for the PID value, and

then

• send that PID to kill -9.

PIDs must be 3 characters to 5 characters long.

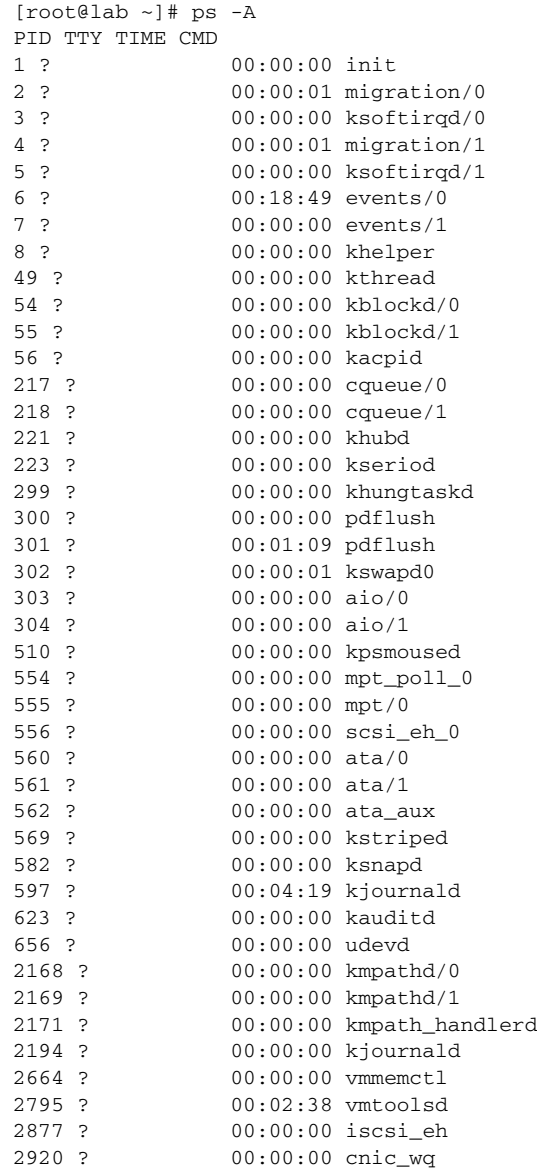

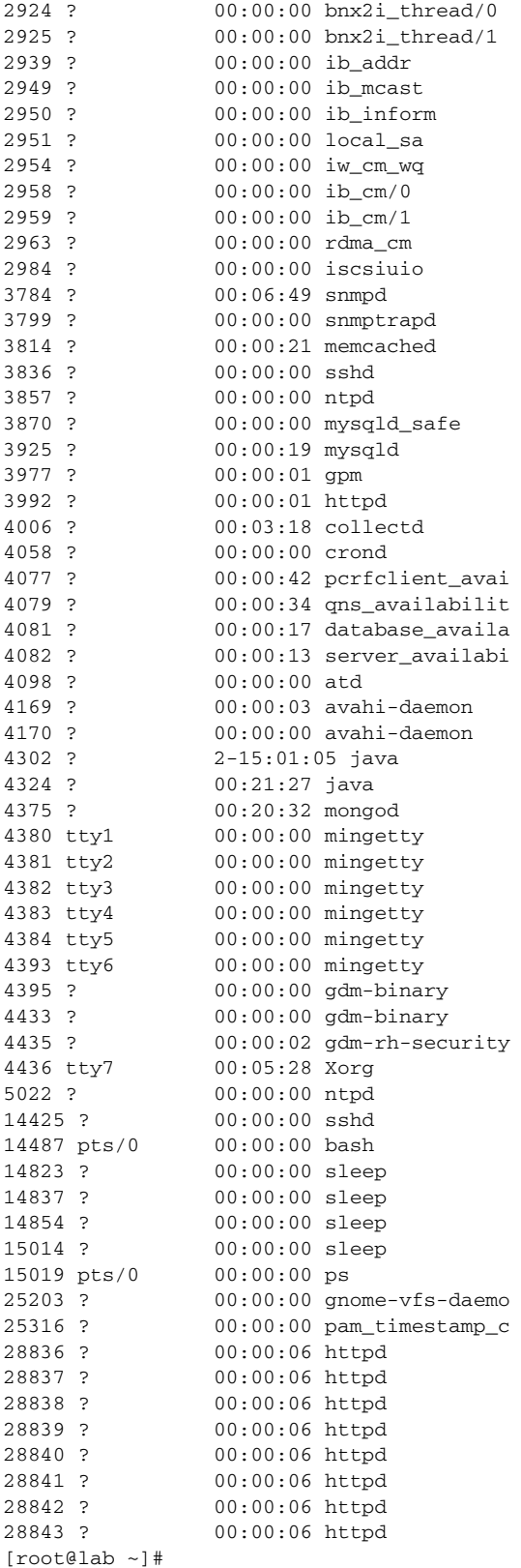

٠

### <span id="page-22-0"></span>**Low or Out of Disk Space**

To determine the disk space used, use these Linux disk usage and disk free commands:

- **• du**
- **• df**

#### <span id="page-22-1"></span>**df Command**

Example is provided at

**home# df -h**

**df**

Response to this command is as follows:

```
Filesystem Size Used Avail Use% Mounted on
   /dev/cciss/c0d0p5 56G 27G 26G 51% /
   /dev/cciss/c0d0p1 99M 12M 83M 12% /boot
   tmpfs 2.0G 0 2.0G 0% /dev/shm
   none 2.0G 0 2.0G 0% /dev/shm
    /dev/cciss/c0d0p2 5.8G 4.0G 1.6G 73% /home
As shown above, the /home directory is using the most of it's allocated space (73%).
```
#### <span id="page-22-2"></span>**du Command**

The /home directory is typically for /home/admin but in some cases, there is also

/home/qns or /home/remote. You can check both:

**du**

An example of this command is found at:

**home# du -hs \* Linux Disk Usage command**

This command produces this output:

```
[root@lab home]# du -hs
160M .
[root@lab home]# du -hs *
1.3M qns
158M remote
36K testuser
```
The **du** command shows where the space is being used. By default, the **du** command by itself gives a summary of quota usage for the directory specified and all subdirectories below it.

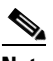

**Note** By deleting any directories, you remove the ability to roll back if for some reason an update is not working correctly. Only delete those updates to which you would probably never roll back, perhaps those 6 months old and older.

Г

## <span id="page-23-0"></span>**Frequently Encountered Troubles**

This section lists trouble issues already diagnosed and solved.

### <span id="page-23-1"></span>**Subscriber not Mapped on SCE**

This issue was causing the subscriber to get no mapping on the SCE.

**1.** Write an awk script to perform the following grep to create a text file of over 1000 instances of this message:

grep "No member in system" policy.log\* > no\_member\_found.txt

This grep resulted in a file with these lines:

```
policy.log:2009-07-17 11:00:21,201 INFO
wikiimport:com.broadhop.sme.business.network.accounting.Ne
tworkAccountingUtil No member in system for d162818
policy.log:2009-07-17 11:02:06,108 INFO
wikiimport:com.broadhop.sme.business.network.accounting.Ne
tworkAccountingUtil No member in system for D02625
policy.log.1:2009-07-17 09:25:29,036 INFO
wikiimport:com.broadhop.sme.business.network.accounting.Ne
tworkAccountingUtil No member in system for D162346
policy.log.1:2009-07-17 09:27:28,718 INFO
wikiimport:com.broadhop.sme.business.network.accounting.Ne
tworkAccountingUtil No member in system for d162365
policy.log.1:2009-07-17 09:27:37,193 INFO
wikiimport:com.broadhop.sme.business.network.accounting.Ne
tworkAccountingUtil No member in system for d162365
policy.log.1:2009-07-17 09:27:42,257 INFO
wikiimport:com.broadhop.sme.business.network.accounting.Ne
tworkAccountingUtil No member in system for d162365
policy.log.1:2009-07-17 09:38:09,010 INFO
wikiimport:com.broadhop.sme.business.network.accounting.Ne
tworkAccountingUtil No member in system for d02116
policy.log.1:2009-07-17 09:38:12,618 INFO
wikiimport:com.broadhop.sme.business.network.accounting.Ne
tworkAccountingUtil No member in system for D163647
policy.log.1:2009-07-17 09:40:42,751 INFO
wikiimport:com.broadhop.sme.business.network.accounting.Ne
tworkAccountingUtil No member in system for d102096
```
**2.** Then use the following awk script to generate a new file that only has the user name. The script says print the 10th field:

```
awk '{print $10}' no_member_found.txt >
no_member_found_usernames_with_dupes.txt
```
**3.** Run the following command to remove duplicates:

```
sort no_member_found_usernames_with_dupes.txt | uniq >
uniq_sorted_no_member_found_usernames.txt
```
This resulted in a file with usernames only:

D00059 D00077 D001088 D00112 d001313 D00145 D001452

```
d00156
D00186
d00198
D00200
d00224
```
#### <span id="page-24-0"></span>**QPS Server Will Not Start and Nothing is in the Log**

If the QPS server does not start (or starts and immediately crashes) and no errors appear in **/var/log/broadhop/qns.log** to give reasons it did not start, check the following list:

- **1. Check /var/log/broadhop/service-qns-1.log**
- **2.** Check **/etc/broadhop/servers**
	- **•** There should be an entry in this file for the current host name (Type 'hostname' in the console window to find the local hostname)
	- There must be directory that corresponds to the hostname entry with config files. That is, if the servers file has svn01=controlcenter, there must be a /etc/broadhop/control center directory
- **3.** Attempt to start the server directly from the command line and look for errors.
	- **•** Type: **/opt/broadhop/qns/bin/qns.sh**
	- **•** The server should start up successfully and the command line should not return. If the command prompt returns then the server did not start successfully.
	- **•** Look for any errors displayed in the console output
- **4.** 4. Look for OSGi Errors
	- **•** Look in /opt/broadhop/qns/configuration for a log file. If any exist examine the log file for error messages.

#### <span id="page-24-1"></span>**Server returned HTTP Response Code: 401 for URL**

A 401 type error means you're not logging in to SVN with proper credentials.

The server won't start and the following appears in the log:

```
2010-12-10 01:05:26,668 \[SpringOsgiExtenderThread-8\]
ERROR c.b.runtime.impl.RuntimeLoader - There was an error
initializing reference data\!
java.io.IOException: Server returned HTTP response code:
401 for URL: http://lbvip01/repos/run/config.properties
sun.net.www.protocol.http.HttpURLConnection.getInputStream
(HttpURLConnection.java:1313) \~\[na:1.6.0_20\]
org.springframework.core.io.UrlResource.getInputStream(Url
Resource.java:124) \~\[org.springframework.core_3.0.0.REL
```
To fix this error:

- **•** Edit **/etc/broadhop/qns.conf**
- **•** Ensure that the configuration URL and repository credentials hostnames match.

```
\-Dcom.broadhop.config.url=http://lbvip01/repos/run/
\-Dcom.broadhop.repository.credentials=broadhop/
broadhop@lbvip01
```
Г

### <span id="page-25-0"></span>**com.broadhop.exception.BroadhopException: Unable to Find System Configuration for System**

Symptoms: server won't stay started and the log displays this:

com.broadhop.exception.BroadhopException: Unable to find system configuration for system:

The system that is set up in your Quantum Policy Builder (and cluster name) must match the one specified in /etc/broadhop/qns.conf. Either add or change this via the Quantum Policy Builder interface, and then publish or update the system/clustername in /etc/broadhop/qns.conf

\-Dcom.broadhop.run.systemId=poc-system

\-Dcom.broadhop.run.clusterId=cluster-1

### <span id="page-25-1"></span>**Log Files Display the Wrong Time but the Linux Time is Correct**

If log files or other dates are showing in the incorrect time zone despite the Linux time being set to the proper time zone, most likely the time zone that the JVM reads is incorrect.

**1.** In **/etc/sysconfig**, run the command **cat clock** to see this output:

```
ZONE="America/Denver"
UTC=false
ARC=false
```
**2.** Change the ZONE line to the time zone you desire, for instance you could change it to:

```
ZONE="Asia/Singapore"
UTC = fA \log PARC=false
to change the JVM time zone to Singapore time.
```
The value for ZONE is driven by the directories in **/usr/share/zoneinfo**

#### <span id="page-25-2"></span>**JMX Management Beans are not Deployed**

- **1.** Restart the QPS Server. The JMX Beans sometimes are not deployed when features are installed or updated.
- **2.** Run **ps -ef | grep java** and look for: '**-javaagent:/opt/broadhop/qns/bin/jmxagent.jar**'. If this is absent, you have an old build and need to update.
- **3.** If you have an old build, see the Operations guide for instructions on updating.

#### <span id="page-25-3"></span>**Unable to Access Binding Information**

Make sure the binding has been compiled.

This error is typically caused by a bad build.

Attempt to upgrade to a newer build.

If you're on a released build, try restarting, there's been a strange bug which causes web service problems after update.

```
2010-10-19 12:05:00,194 [pool-4-thread-1] ERROR
c.b.d.impl.DiagnosticController - Diagnostic failed. A
problem exists with the system --> Common Services: Feature
com.broadhop.ws.service is unabled to start. Error: Error
```
creating bean with name

```
'org.springframework.web.servlet.mvc.annotation.DefaultAnn
otationHandlerMapping#0' defined in URL [bundleentry://
27.fwk15830670/META-INF/spring/bundle-ws-context.xml]:
Initialization of bean failed; nested exception is
org.springframework.beans.factory.BeanCreationException:
Error creating bean with name 'subscriberEndpoint' defined
in URL [bundleentry://27.fwk15830670/META-INF/spring/
bundle-ws-context.xml]: Cannot resolve reference to bean
'jibxMarshaller' while setting bean property 'marshaller';
nested exception is
org.springframework.beans.factory.BeanCreationException:
Error creating bean with name 'jibxMarshaller' defined in
URL [bundleentry://27.fwk15830670/META-INF/spring/
bundle-ws-context.xml]: Invocation of init method failed;
nested exception is org.jibx.runtime.JiBXException: Unable
to access binding information for class
com.broadhop.ws.impl.messages.RemoveSubscriberProfileReque
st
```
#### <span id="page-26-0"></span>**Error Processing Package, Reference Data Does Not Exist for NAS IP...**

```
2010-10-19 13:25:53,481 [pool-11-thread-1] ERROR
c.b.u.t.udp.UdpMessageListener - Error processing packet {}
com.broadhop.exception.BroadhopException: Radius reference
data does not exist for NAS IP 192.168.180.74 or 10.0.0.52
at
com.broadhop.radius.impl.RadiusReferenceData.getRadiusDevi
ce(RadiusReferenceData.java:111)
~[com.broadhop.radius.service_1.0.0.release.jar:na]
at
com.broadhop.radius.impl.RadiusReferenceData.getSharedSecr
et(RadiusReferenceData.java:130)
~[com.broadhop.radius.service_1.0.0.release.jar:na]
at
com.broadhop.radius.impl.RadiusMessageListener.getSharedSe
cret(RadiusMessageListener.java:247)
~[com.broadhop.radius.service_1.0.0.release.jar:na]
at
com.broadhop.radius.impl.RadiusMessageListener.processPack
et(RadiusMessageListener.java:86)
~[com.broadhop.radius.service_1.0.0.release.jar:na]
at
com.broadhop.utilities.transports.udp.UdpMessageListener$1
.run(UdpMessageListener.java:192)
~[com.broadhop.utility_5.1.1.r019218.jar:na]
at
java.util.concurrent.Executors$RunnableAdapter.call(Unknow
n Source) [na:1.6.0_21]
at
java.util.concurrent.FutureTask$Sync.innerRun(Unknown
Source) [na:1.6.0_21]
at java.util.concurrent.FutureTask.run(Unknown
Source) [na:1.6.0_21]
Quantum Policy Builder Copyright 2013 Cisco Systems. All rights reserved.
Troubleshooting Guide Issue 1.0 August 2013
Chapter 2 Troubleshooting QPS 37
at
java.util.concurrent.ThreadPoolExecutor$Worker.runTask(Unk
nown Source) [na:1.6.0_21]
at
java.util.concurrent.ThreadPoolExecutor$Worker.run(Unknown
```
Source) [na:1.6.0\_21] at java.lang.Thread.run(Unknown Source) [na:1.6.0\_21]

Ensure that this NAS IP has been set up in Quantum Policy Builder under Reference Data->Policy Enforcement Points. If you use an ISG, add to the ISG Pools folder. Otherwise, add to the RADIUS Device Pools folder. The IP's that matter are in the 'Devices' table on the ISG Pool object itself.

### <span id="page-27-0"></span>**REST Web Service Queries Returns an Empty XML Response for an Existing User**

For example:

<subscriberProfile><content/></subscriberProfile>

Because there are multiple ways needed to return web service data, the BroadHop Web Service Blueprint doesn't return any XML by default. To fix this issue, configure the 'Default Web Service Query Response' blueprint under the 'BroadHop Web Services' Blueprint.

### <span id="page-27-1"></span>**Error in Datastore: "err" : "E11000 Duplicate Key Error Index**

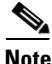

**Note** This removes ALL sessions

Typically, duplicate keys like this happen when initially configuring policies and switching primary keys. In a production scenario, you may not want to remove all sessions.

- **1. ssh** into sessionmgr01
- **2.** Open SessionMgr CLI

**/usr/bin/mongo --port 27717**

Using **/usr/bin/mongo** indicates whether the mongo replica set is primary or secondary.

**3.** Enter following commands on the MongoDB CLI

**use session\_cache;**

**db.session.remove();**

**4.** If it gives you a 'not master' error, log into sessionmgr02 and do the same

### <span id="page-27-2"></span>**Error Processing Request: Unknown Action**

com.broadhop.policy.impl.RulesPolicyService - Error processing policy request: Unknown action: com.broadhop.pop3auth.actions.IPOP3AuthRequest and Remote Actions are disabled.

If you see an error of the type above, it means that the implementation class it's looking for is not available on the server.

This can be caused by:

The component needed is not installed on the server.

- **•** Ensure that the pop3auth service is installed in your server.
- Look for exceptions in the logs when starting up.
- **•** Try restarting the service bundle (pop3auth service in this case) using the OSGi console and looking at the logs.

### <span id="page-28-0"></span>**Memcached Server is in Error**

```
ERROR c.b.d.impl.DiagnosticController - Diagnostic failed.
A problem exists with the system --> Common Services:
2:Memcached server is in error
```
- **1.** 1. Log on to the server where qns is running
- **2.** 2. telnet to the memcache server's IP and port 11211 (ex: telnet lbvip01 11211).

You can figure out which memcache server QPS is pointing to in Quantum Policy Builder. Look at: Reference Data->Systems> <System Name> -> Cluster Name

**a.** If you can't telnet to the port, do this

Ensure memcache is running:

 **–** Log on to server where memcache is running

```
run service memcached status
[root@sessionmgr01 ~]# service memcached status
memcached is stopped
```
 **–** If the service is stopped, start it:

```
[root@sessionmgr01 ~]# service memcached start
Starting a new distributed memory caching
(memcached) process for 11211:
b. Ensure firewall configuration is OK:
```
To check if this is the problem, just stop the firewall.

#### **/etc/init.d/iptables stop**

If it is the problem, add an exception in **/etc/sysconfig/iptables**. Look at other entries in the file for an example.

After adding an exception, restart iptables **/etc/init.d/iptables restart**

### <span id="page-28-1"></span>**Unknown Error in Logging: License Manager**

```
2010-12-12 18:51:32,258 [pool-4-thread-1] ERROR
c.b.licensing.impl.LicenseManager - Unknown error in
logging
java.lang.NullPointerException: null
at
com.broadhop.licensing.impl.LicenseManager.checkFeatures(L
icenseManager.java:311) ~[na:na]
```
This issue may occur if no license has been assigned yet.

Option 1: If this is for development or Proof Of Concept deployments, you can

turn on developer mode. This effectively gives you 100 users but is not for use

in production.

- **1.** Login to qps.
- **2.** Add the following to the **/etc/broadhop/qns.conf** file:

 $\mathbf{I}$ 

#### **-Dcom.broadhop.developer.mode=true**

**3.** Restart qps

Option 2: Generate a real license. Have your Cisco technical representative

send you the Technical Article *Tool com.broadhop.licensing.service - Creating a*

*QPS License.*

### <span id="page-29-0"></span>**Ecore File is Not Generated:**

```
(Example shown is RADIUS feature)
2010-12-12 18:39:34,075 [SpringOsgiExtenderThread-8] ERROR
c.b.runtime.impl.RuntimeLoader - Unable to load class:
com.broadhop.refdata.radius.RadiusPackage. Ecore file is
not generated http://lbvip01/repos/run/
com.broadhop.radius.ecore
```
A feature (RADIUS) has been installed in Quantum Policy Builder, but is not installed on the server. Or, a features file being accessed is not where features have been placed.

- **1.** Check if the feature is installed in your server by running **/opt/broadhop/qns/bin/features.sh**.
- **2.** If the feature IS installed, you probably are pointing to (or publishing to) the wrong repository. Check where you're publishing to in Policy Builder and check and what URL you are pulling from in **/etc/broadhop/qns.conf**
- **3.** If the feature IS NOT installed, you may be pointing to a different features file than you expect. Do this:
- **a.** Login to QPS server and find the name of the qns server you are on
- **b.** Type: **hostname**
- **c.** Check **/etc/broadhop/servers** file

Whatever is listed next to the hostname you are using should also have a directory in the **/etc/broadhop** directory. It is in THAT directory you should change the features file. This defaults to qns01 to 'iomanager'.

Change it to 'pcrf'.

### <span id="page-29-1"></span>**Logging Does Not Appear to be Working**

**1.** Run the JMX Command:

```
/opt/broadhop/qns/bin/jmxcmd.sh
ch.qos.logback.classic:Name=default,Type=ch.qos.logback
.classic.jmx.JMXConfigurator Statuses
```

```
or
```
- **2.** Access that bean using JMX Term or JConsole to view the status of the Logback Appenders. To access JMX Term, follow these steps:
	- **•** Execute below script: **/opt/broadhop/qns-1/bin/jmxterm.sh**
	- **•** If user does not have permission to execute the command then change the permission using below command:

#### **chmod 777 opt/broadhop/qns-1/bin/jmxterm.sh**

 **•** Again execute the script: **/opt/broadhop/qns-1/bin/jmxterm.sh**

- **•** Once command is executed, JMX terminal opens up.
- **•** Execute the below command to open connection:

#### **\$>open qns01:9045**

• All beans can be seen using below command

#### **\$>beans**

#domain = JMImplementation: JMImplementation:type=MBeanServerDelegate #domain = ch.qos.logback.classic: ch.qos.logback.classic:Name=default,Type=ch.qos.logba ck.classic.jmx.JMXConfigurator #domain = com.broadhop.action: com.broadhop.action:name=AddSubscriberService,type=hi stogram com.broadhop.action:name=AddSubscriberService,type=se rvice com.broadhop.action:name=GetSessionAction,type=histog ram com.broadhop.action:name=GetSessionAction,type=servic e com.broadhop.action:name=GetSubscriberActionImpl,type =histogram com.broadhop.action:name=GetSubscriberActionImpl,type =service com.broadhop.action:name=LockSessionAction,type=histo gram com.broadhop.action:name=LockSessionAction,type=servi ce com.broadhop.action:name=LogMessage,type=histogram com.broadhop.action:name=LogMessage,type=service com.broadhop.action:name=OCSLoadBalanceState,type=his togram com.broadhop.action:name=OCSLoadBalanceState,type=ser vice java.nio:name=mapped,type=BufferPool #domain = java.util.logging: java.util.logging:type=Logging

#### <span id="page-30-0"></span>**Cannot Connect to Server Using JMX: No Such Object in Table**

This is likely caused because the server's name is not set up in the hosts file with its proper IP address.

In /etc/hosts the hostname (e.g., qns01) SHOULD NOT be aliased to 127.0.0.1 or localhost.

If improperly aliased, JMX tells the server it's connecting to connect back with the IP of it's hostname. If it's aliased to localhost (127.0.0.1), the server attempts to open connections with itself, which is unfortunate.

Example Error:

```
ERROR com.broadhop.management.JmxClient -
Unable to connect to JmxClient: iomgr01:9045. Cause: no
such object in table Will attempt to reconnect.
```
Г

### <span id="page-31-0"></span>**File System Check (FSCK) Errors**

During machine boot, **fsck** is run on file systems to check its consistency. This consistency check is done without user intervention and automatically fixes errors which it can. But sometimes, if there is a hard reset to QPS VM/machine, for example, because of abrupt power failure, then during **fsck**, all the problems are not automatically fixed and user intervention is must to fix theerrors reported by fsck. The table below describes the common fsck errors along with their description and solution.

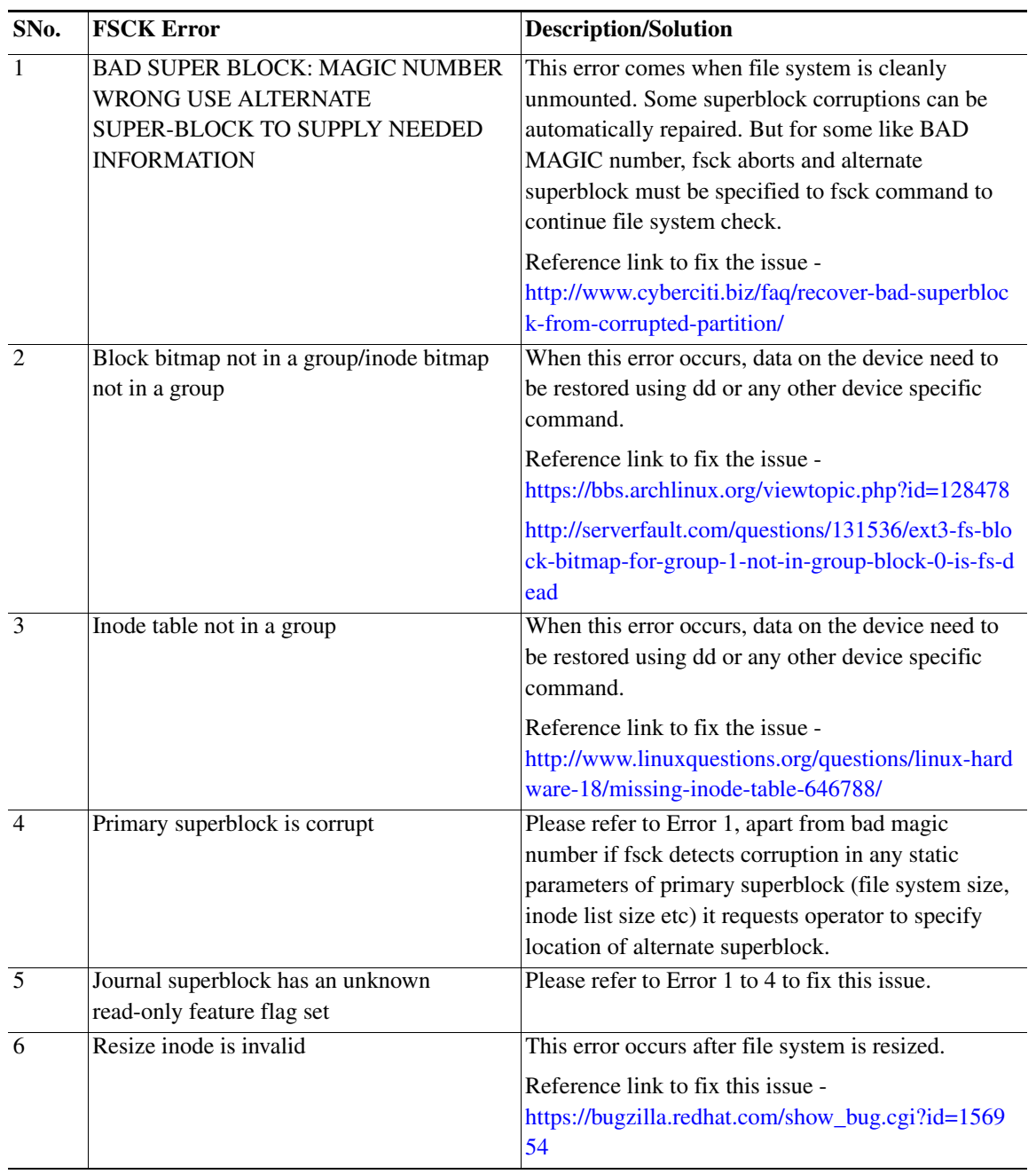

#### *Table 2-1 FSCK Errors*

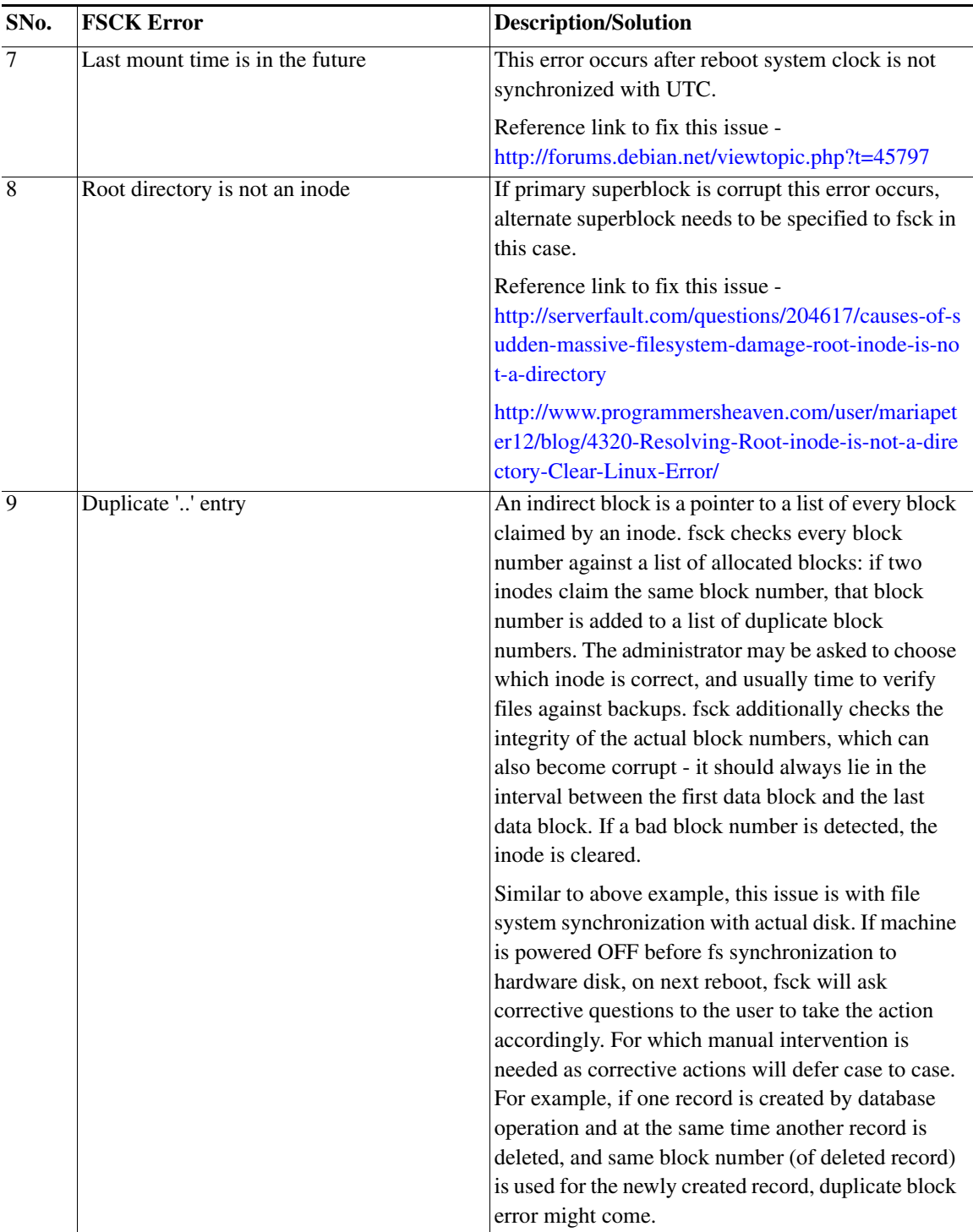

#### *Table 2-1 FSCK Errors*

 $\blacksquare$ 

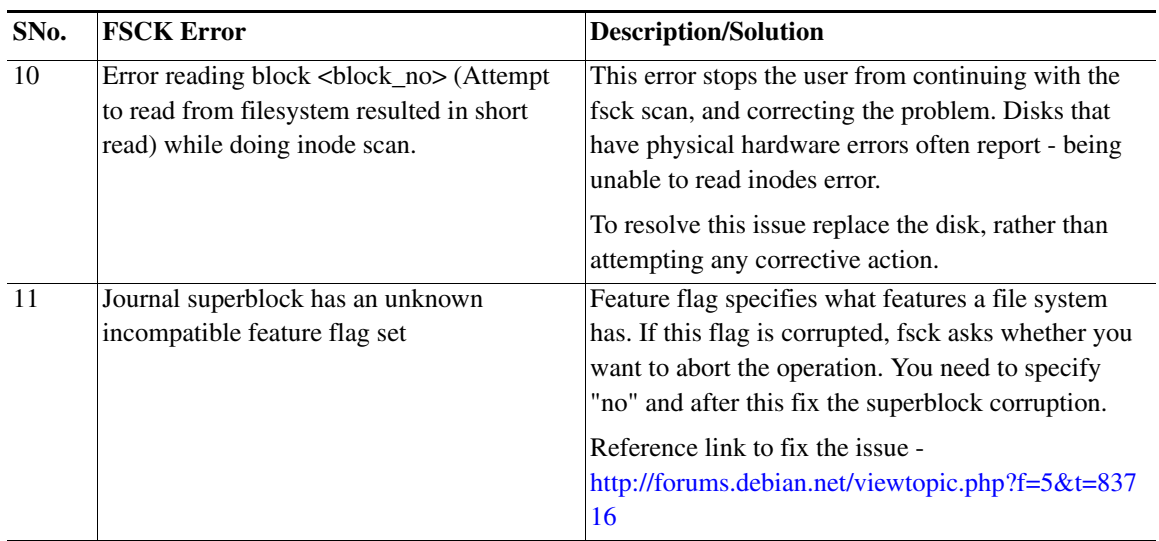

#### *Table 2-1 FSCK Errors*

- **•** Following link gives list of all the errors which are automatically fixed by fsck as well as list of errors where user intervention is must
	- <http://unix.stackexchange.com/questions/18526/what-does-fsck-p-preen-do-on-ext4>
- **•** Following link gives general idea about various phases in fsck http://etutorials.org/Misc/solaris+exam+guide/Part+I+Solaris+9+Operating+Environment+Exam+ I/Chapter+9+Introduction+to+File+Systems/Fixing+Problems+with+fsck/
- **•** Following link describes all the errors in case of UFS file system <http://docs.oracle.com/cd/E19253-01/817-0403/tsfsck-26279/index.html>

This link can be used as a reference to fix the errors reported by fsck on QPS filesystem which is ext3.

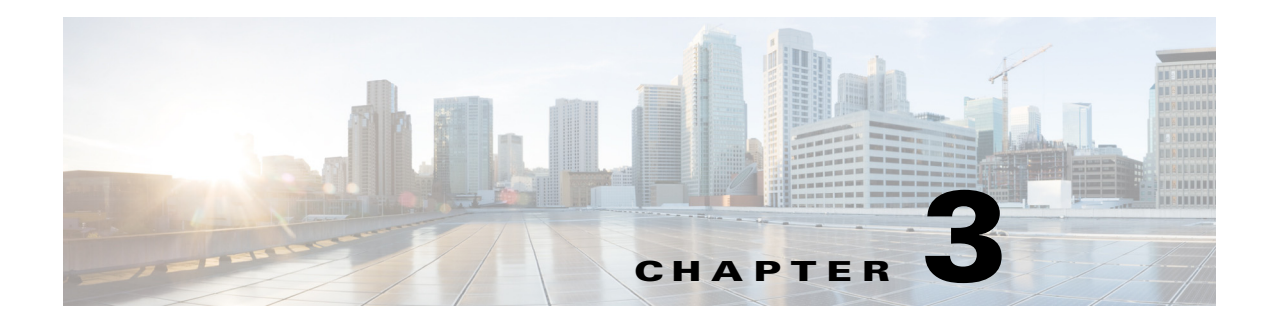

## <span id="page-34-4"></span><span id="page-34-1"></span><span id="page-34-0"></span>**Check Subscriber Access**

**Revised: March 14, 2014, OL-29750-01**

This chapter covers the following topics:

 **•** [Checking Access](#page-34-2)

## <span id="page-34-2"></span>**Checking Access**

When you are confident that the installation and configuration tasks are complete and processing properly, try running a small amount of test traffic, following it through the system. Here are three ways to ascertain correct process of access from a subscriber perspective.

### <span id="page-34-3"></span>**Testing Subscriber Access with 00.testAccessRequest.sh**

00.testAccessRequest.sh is a test script used to test subscriber access to the ISG and

QPS system.

You can find the **00.testAccessRequest.sh in /opt/broadhop/installer/isg/troubleshooting** directory on the QPS server.

To configure the subscriber used, edit **/opt/broadhop/installer/isg/troubleshooting/config.ini**

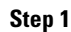

**Step 1** In the config.ini file, change the User-Name and Password fields.

 $\frac{\mathcal{L}}{\mathcal{L}}$ 

**Note** You may need to change some of the other parameters in order to match your configuration. The other main attributes to change will be the NAS-IP-Address and Framed-IP-Address.

**Step 2** Run the script from a command line. No arguments are necessary:

#### **00.testAccessRequest.sh**

Upon success, this output displays:

Г

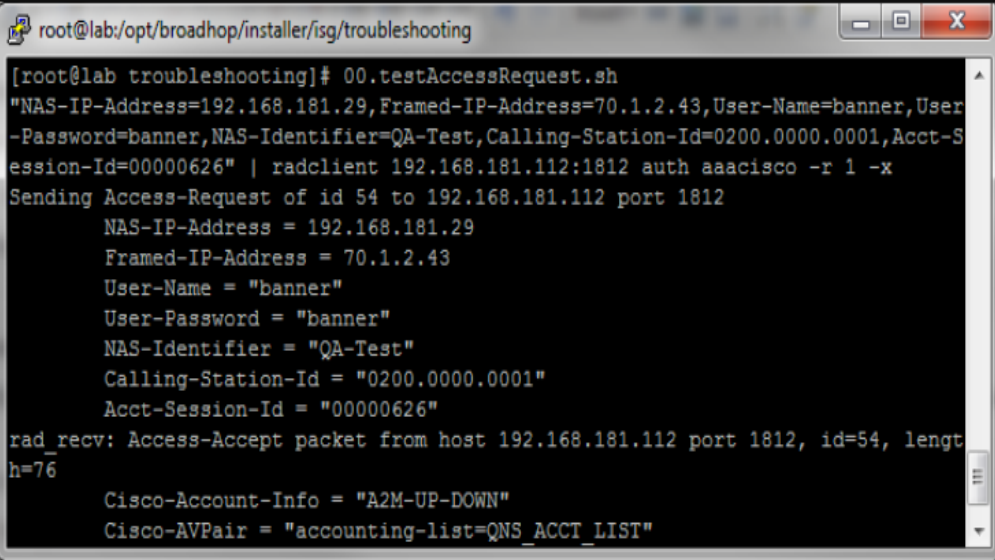

## <span id="page-35-0"></span>**Testing Subscriber Access with soapUI**

This procedure tests end subscriber access to your system.

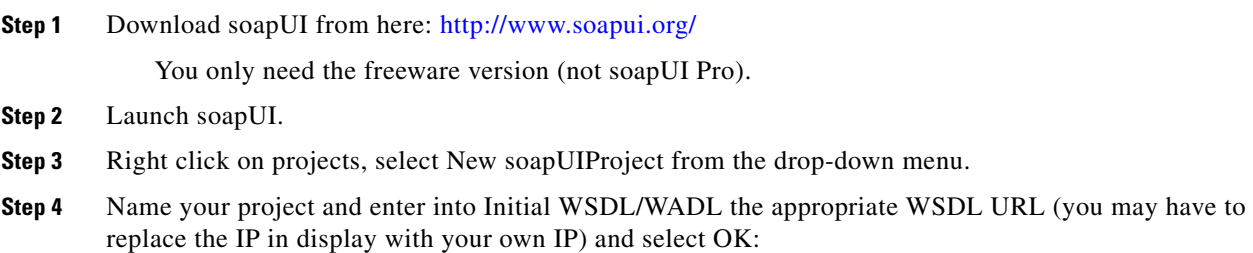

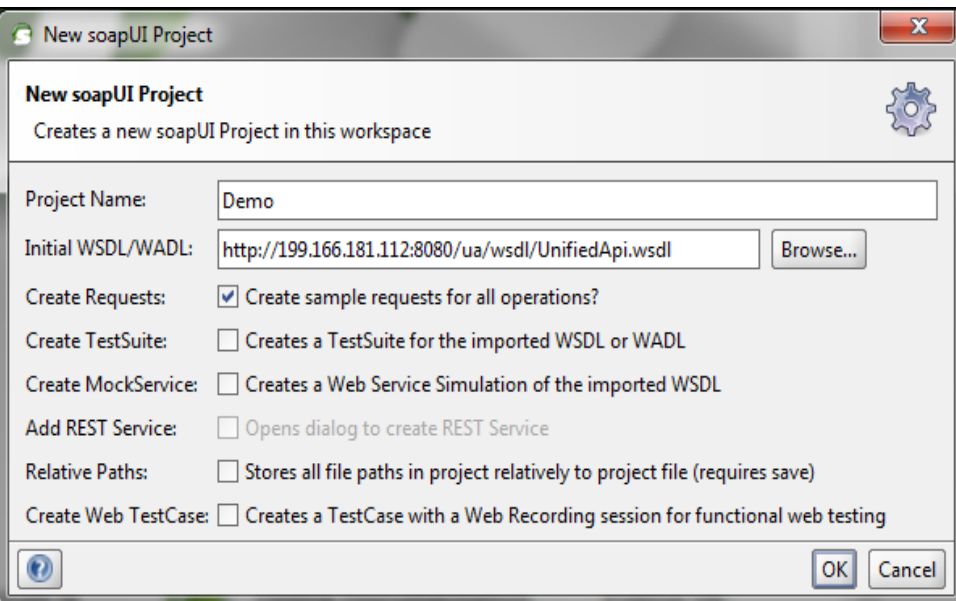

**Step 5** In the tree click Demo > SubscriberBinding > GetSubscriber > Request 1, as shown in the figure on the right.

П

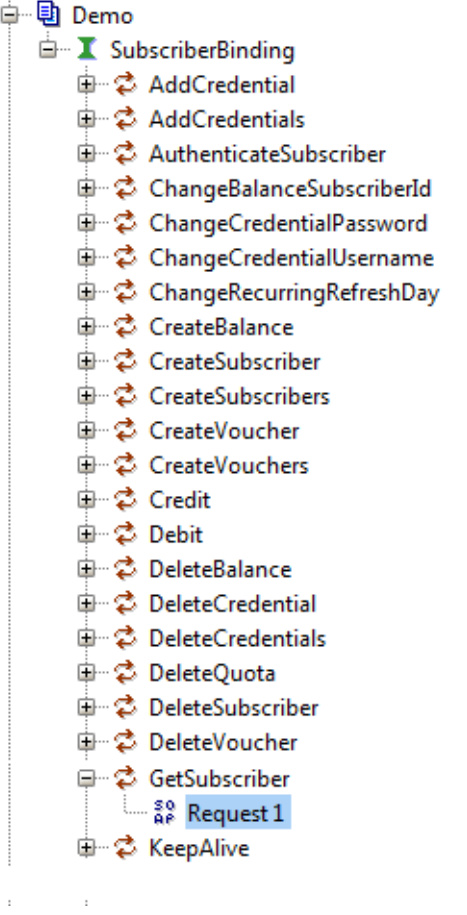

**Step 6** Edit the End Point by selecting from the drop down: [edit current...]. Enter the appropriate IP.

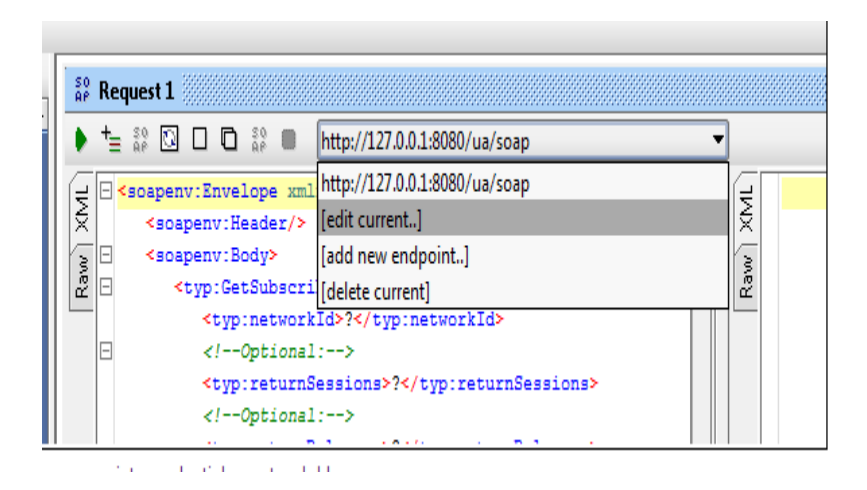

**Step 7** In the XML file:

• Replace the ? in <typ:networkId>?</typ:networkId> with the appropriate credential or network Id.

- **•** Replace the ? in <typ:returnSessions>?</typ:returnSessions> with "True".
- Replace the ? in <typ:returnBalance>?</typ:returnBalance> with "True".

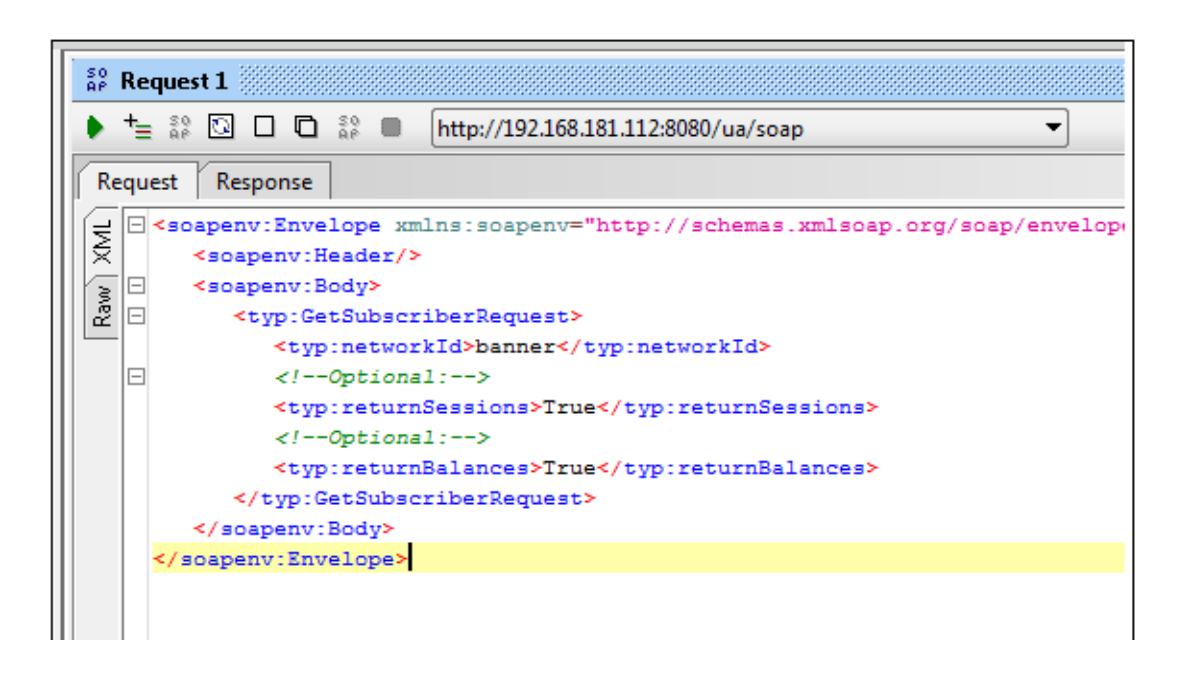

**Step 8** Click on the green arrow (underneath "Request 1").

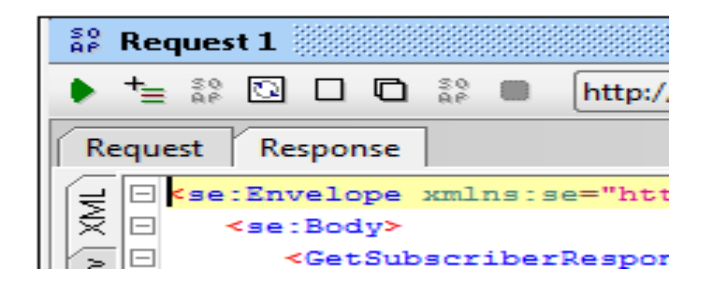

**Step 9** Check the resulting XML output. Pay special attention to the relevant subscriber information

:

```
<se:Envelope xmlns:se="http://schemas.xmlsoap.org/soap/envelope/">
   <se:Body>
      <GetSubscriberResponse xmlns="http://broadhop.com/unifiedapi/soap/types">
         <errorCode>0</errorCode>
         <errorMessage>Request completed successfully</errorMessage>
         <subscriber>
            <id>4fb54d03e4b01e8478d309c2</id>
            <name><fullName>Bruce Banner</fullName>
            \langle/name>
            <credential>
               <networkId>banner</networkId>
               <password>banner</password>
            </credential>
            <credential>
               <networkId>0200.0000.0001</networkId>
               <expirationDate>2012-05-17T13:17:07.020-06:00</expirationDate>
            </credential>
            <service>
               <code>SERVICE_A</code>
               <enabled>true</enabled>
            </service>
            <session>
               <sessionKey>
                  <code>UserIdKey</code>
                  <primary>false</primary>
                  <keyField>
                     <code>userId</code>
                     <value>banner</value>
                  </keyField>
               </sessionKey>
               <sessionObject>
                  <entry>
                     <string>tags</string>
                     <list>
```
### <span id="page-39-0"></span>**Testing for ISG Functionality and Connectivity with** *test aaa* **Scripts**

The four scripts described here test ISG functionality and connectivity.

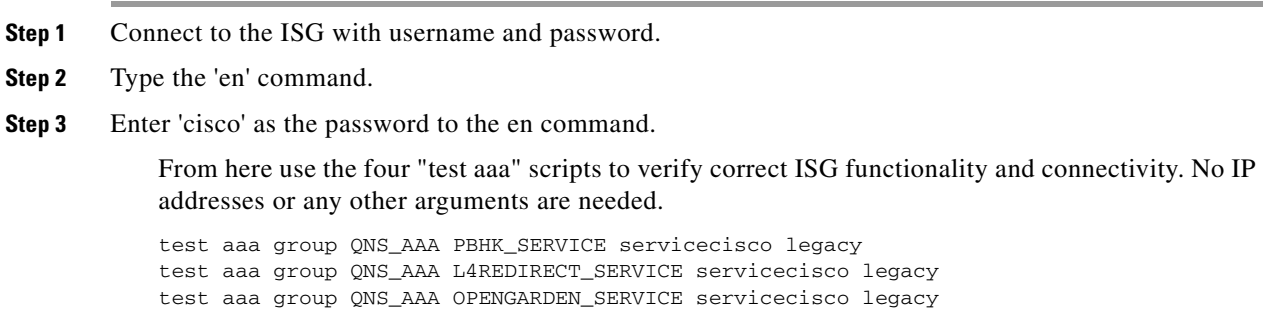

test aaa group QNS\_AAA BroadHop BroadHop legacy If functioning correctly, each script returns this message:

Attempting authentication test to server-group QNS\_AAA using radius User was successfully authenticated.

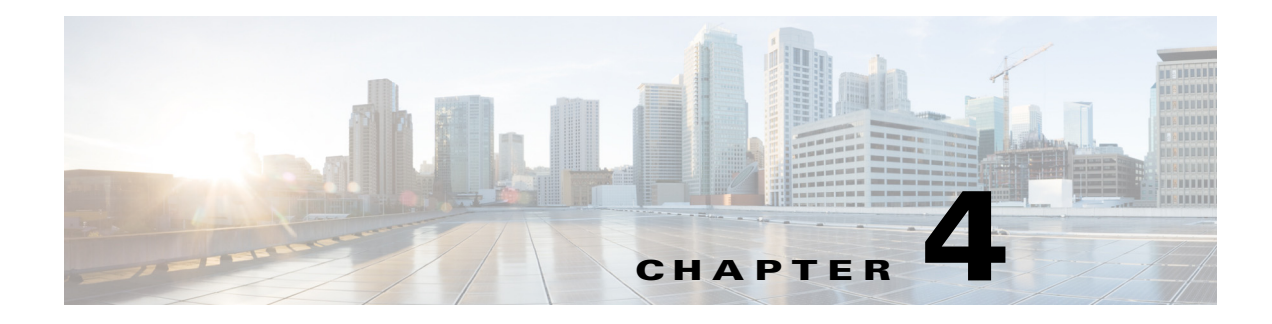

## <span id="page-42-1"></span><span id="page-42-0"></span>**TCP Dumps**

#### **Revised: March 14, 2014, OL-29750-01**

QPS administrators can use the tcpdump Linux command in the command line to intercept and display TCP/IP packets, as well as others, as they are being transmitted or received.

With the tcpdump command, you can analyze network behavior, performance, and applications that generate or receive network traffic.

While not specific to QPS, the following examples of tcpdump are frequently helpful for troubleshooting QPS network packets.

This chapter covers the following topics:

- **•** [TCPDUMP Command](#page-42-2)
- **•** [Specific Traffic Types](#page-43-5)

## <span id="page-42-2"></span>**TCPDUMP Command**

#### **tcpdump -i any -s 0 port XXXX**

where XXXX is the port number you are interested in, RADIUS ports are used for Default examples unless otherwise specified.

### <span id="page-42-3"></span>**Options**

#### <span id="page-42-4"></span>**To Specify Multiple Ports**

To capture more than one port,

#### **tcpdump -i any -s 0 port 1812 or 1813**

To capture a port range,

#### **tcpdump -i any -s 0 portrange 1812-1817**

Combining both techniques:

**tcpdump -i any -s 0 portrange 1812-1817 or port 1700**

#### <span id="page-43-0"></span>**Verbose Mode**

**tcpdump -i any -s 0 -v port XXXX**

#### <span id="page-43-1"></span>**Even more Verbose Mode**

**tcpdump -i any -s 0 -vv port XXXX**

<span id="page-43-2"></span>**Restrict to a Specific Interface, such as eth0**

**tcpdump -i eth0 -s 0 port XXXX**

#### <span id="page-43-3"></span>**Redirect Output of the Command to a File**

**tcpdump -i any -s 0 port 1812 -w output.pcap**

The resulting output.pcap file can be opened and utilized using such tools as WireShark

#### <span id="page-43-4"></span>**More options**

From a UNIX/Linux prompt, type **man tcpdump**

## <span id="page-43-5"></span>**Specific Traffic Types**

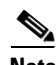

**Note** These examples assume that the default ports have not been changed or have been specified in Quantum Policy Builder. One must modify these examples to use the appropriate ports that have been specified in Quantum Policy Builder if the default/typical values have been changed.

### <span id="page-43-6"></span>**Capture RADIUS Traffic**

**tcpdump -i any -s 0 port 1812 or 1813**

Port 1812 is the default for Authorization traffic. Port 1813 is the default for Accounting traffic.

### <span id="page-43-7"></span>**Capture SNMP Traffic**

**tcpdump -i any -s 0 port 1161 or 1162 or 161 or 162**

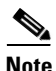

**Note** This command works for both the sending and receiving machine; the port just needs to match the source or destinationport.

### <span id="page-44-0"></span>**Other Ports**

The following information follows the following format: Host/VM name Port "Service/traffic type" where XX is the numeric value of the given host, i.e. pcrfclient01. pcrfclientXX 80 "Subversion" pcrfclientXX 7070 "Policy Builder" sessionmgrXX 27717 "Session Database" sessionmgrXX 27718 "Quota/Balance Database" sessionmgrXX 27719 "Reporting Database" sessionmgrXX 27720 "USuM Database" lbvipXX 80 "Portal vip management" lbvipXX 80 "Subversion vip external" lbvipXX 8080 "QNS/Unified API VIP" lbvipXX 11211 "Memcache vip internal" lbvipXX 7070 "Policy Builder VIP" lbvipXX 8082 "Portal Admin VIP" qnsXX 9091 "QNS admin port"

**Specific Traffic Types**

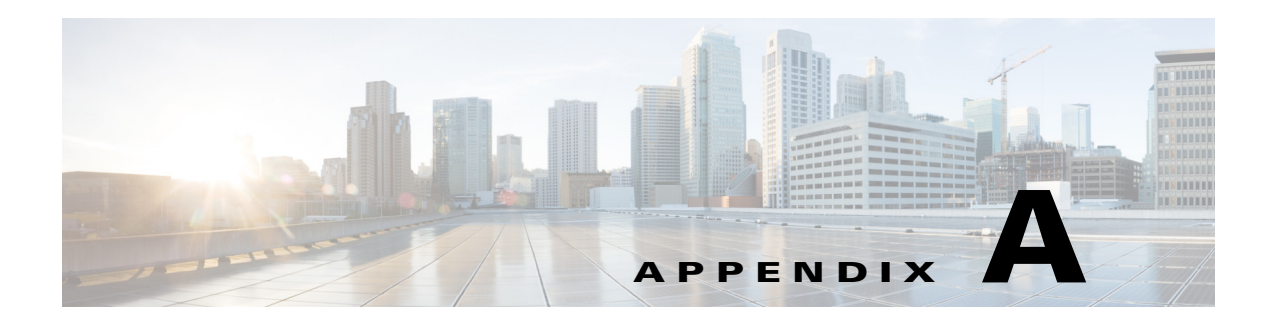

## <span id="page-46-2"></span><span id="page-46-1"></span><span id="page-46-0"></span>**Call Flows**

#### **Revised: March 14, 2014, OL-29750-01**

The following diagrams of call flows hill help you troubleshoot and understand you QPS deployment.

- **•** [One-click Call Flow](#page-47-0)
- **•** [User/Password Login Call Flow](#page-49-0)
- **•** [Data-limited Voucher Call Flow](#page-51-0)
- **•** [Time-limited Voucher Call Flow](#page-54-0)
- **•** [WISPr Call Flow](#page-56-0)
- **•** [EAP-TTLS Call Flow](#page-58-0)
- **•** [Service Selection Call Flow](#page-60-0)
- **•** [MAC TAL Call Flow](#page-62-0)
- **•** [Tiered Services Call Flow](#page-65-0)

## <span id="page-47-0"></span>**One-click Call Flow**

#### **OneClick Call Flow**

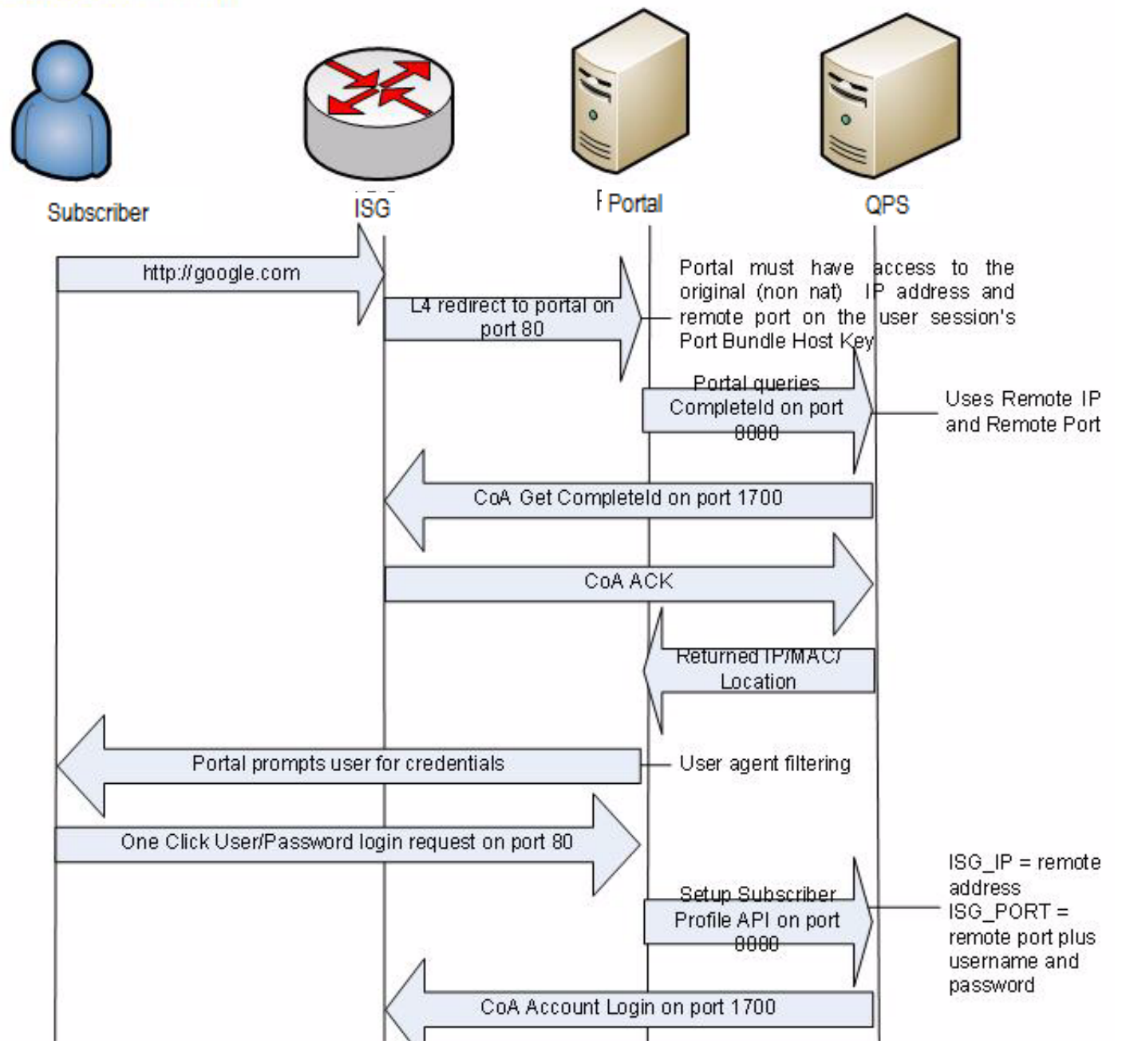

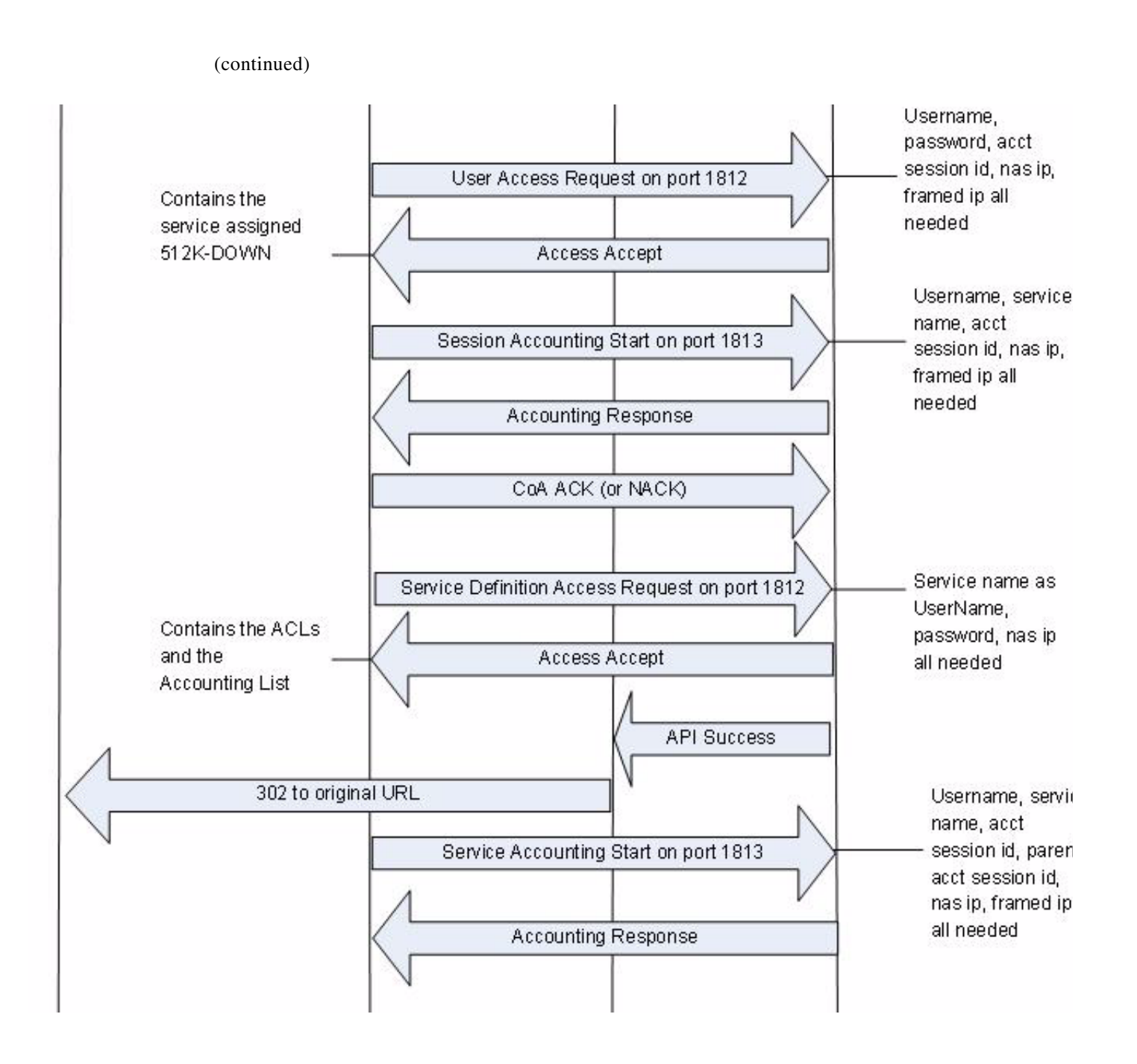

## <span id="page-49-0"></span>**User/Password Login Call Flow**

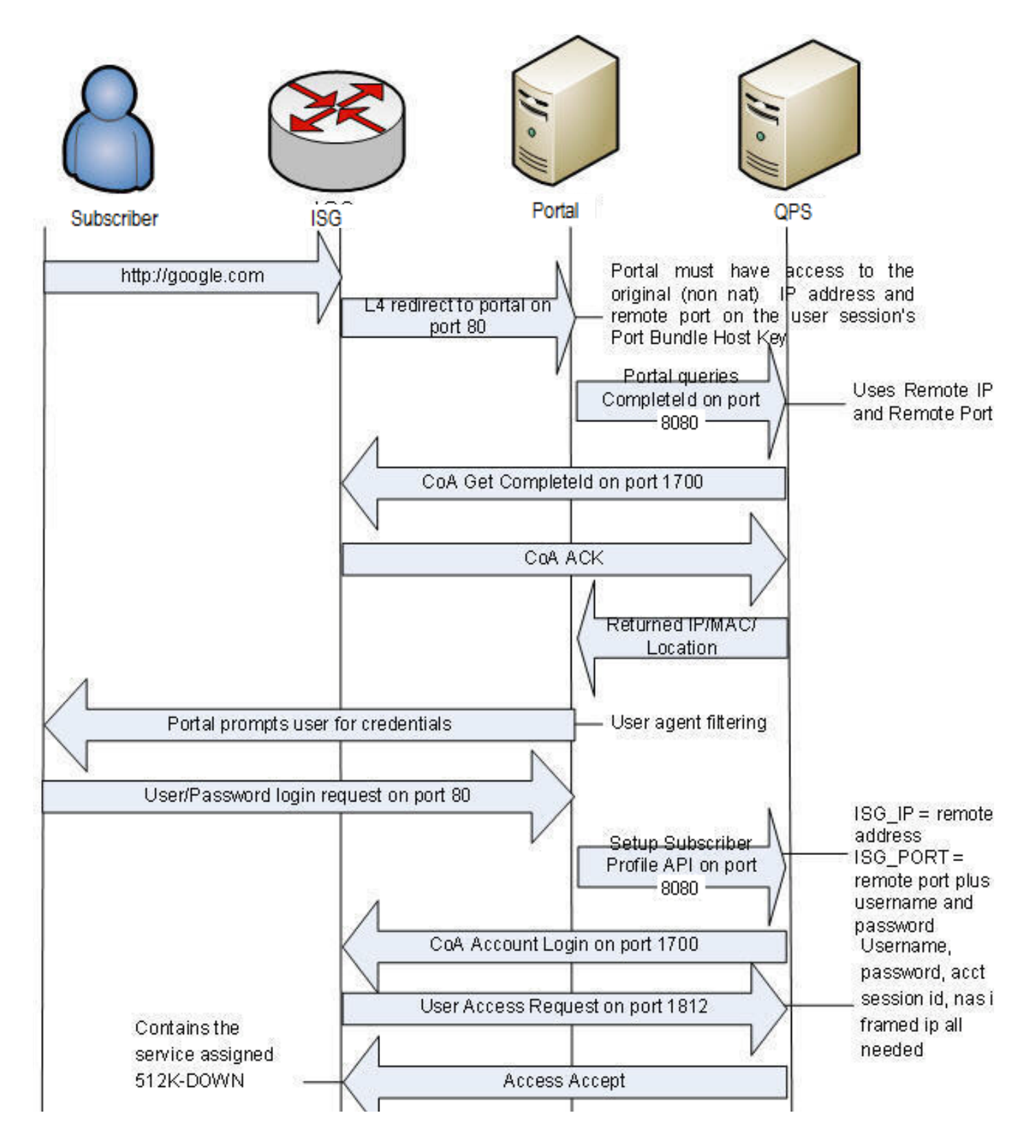

(continued)Contains the service assigned 512K-DOWN Username, service name, acct Session Accounting Start on port 1813 session id, nas ip, framed ip all needed Accounting Response CoA ACK (or NACK) Service Definition Access Request on port 1812 Service name as UserName, Contains the password, nas ip Traffic Class ACLs Access Accept all needed and the Accounting List API Success 302 to original URL Username, service name, acct Service Accounting Start on port 1813 session id, parent acct session id, nas ip, framed ip all needed Accounting Response

## <span id="page-51-0"></span>**Data-limited Voucher Call Flow**

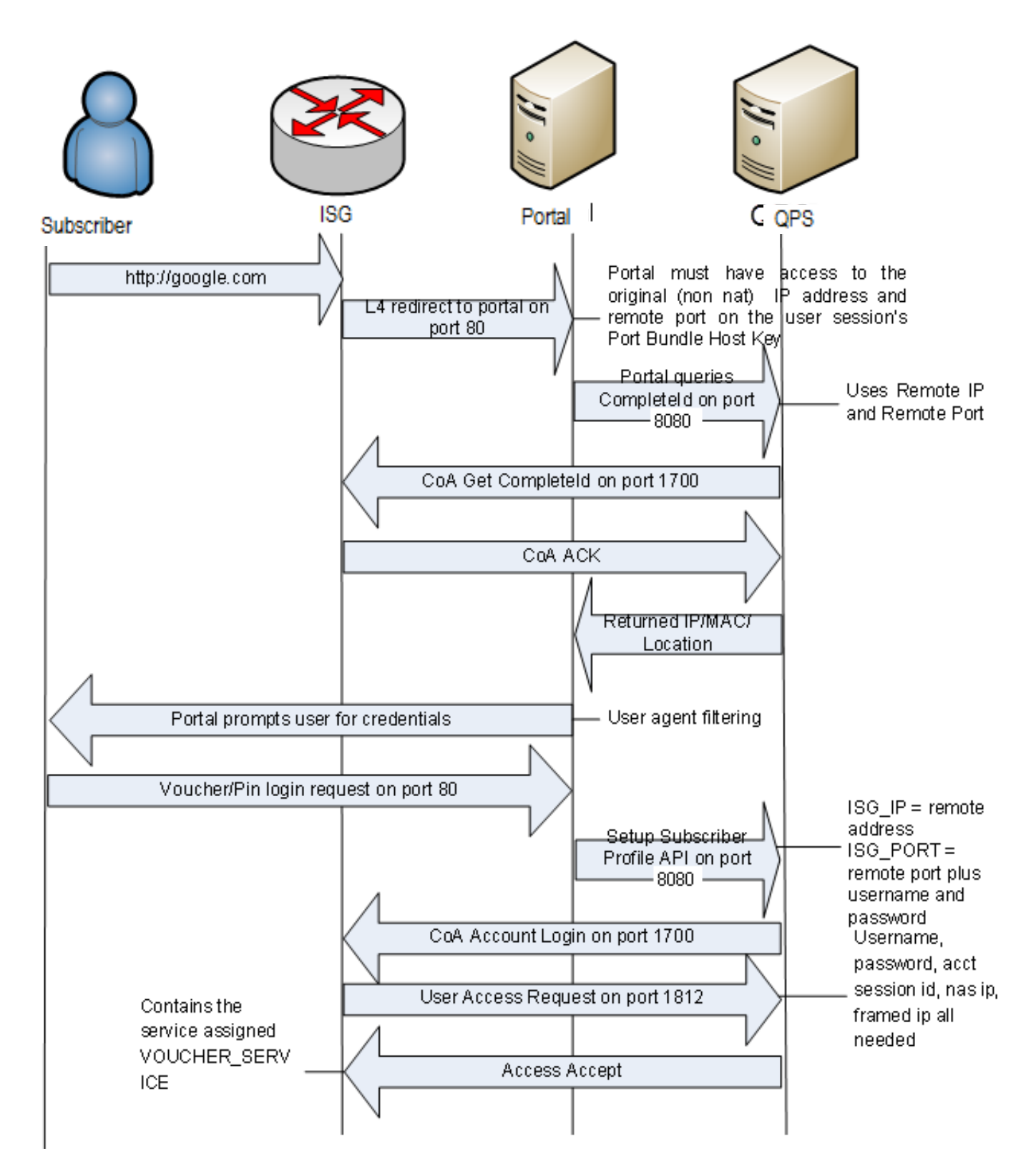

**OL-29750-01**

(continued)

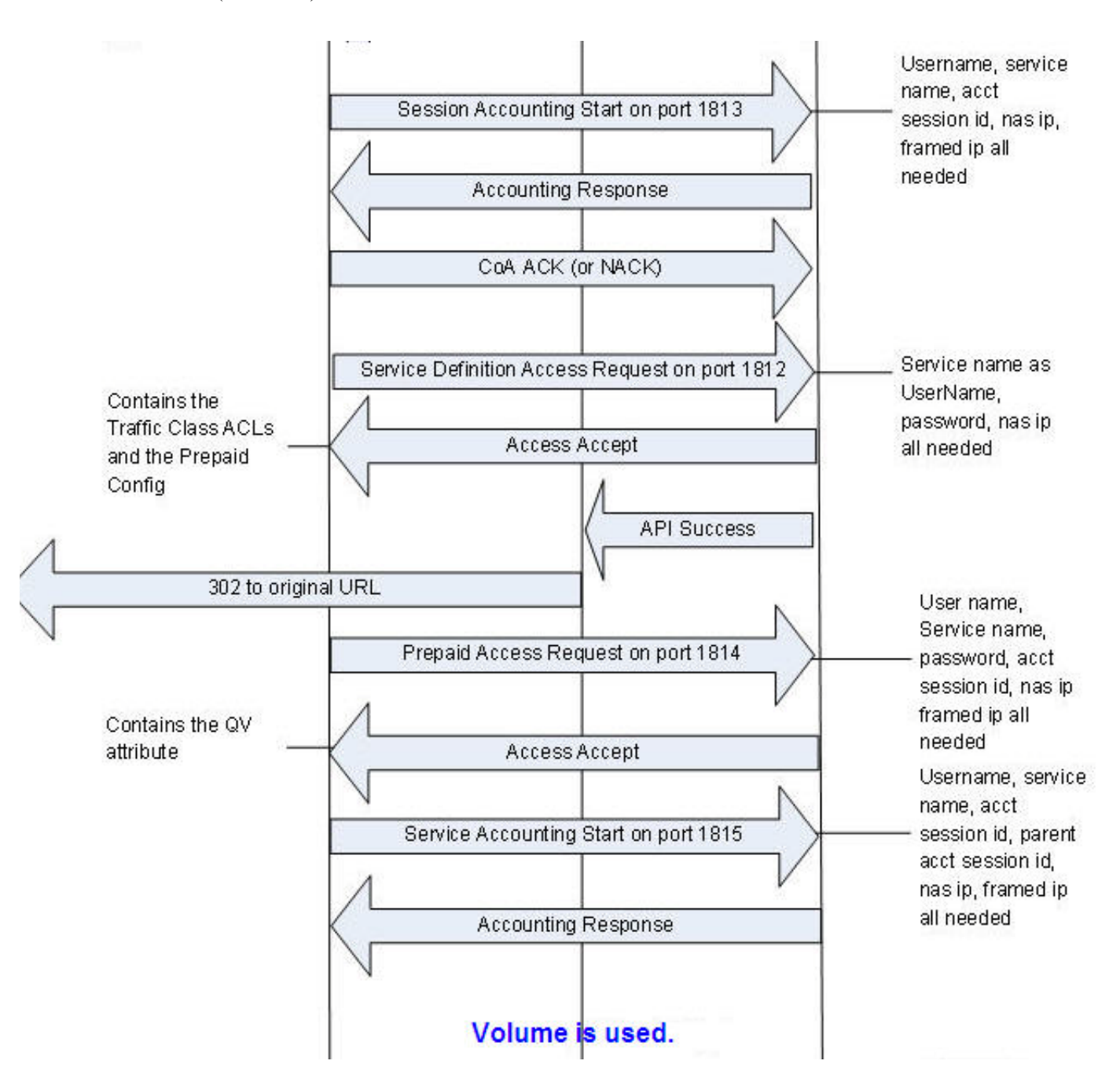

(continued)

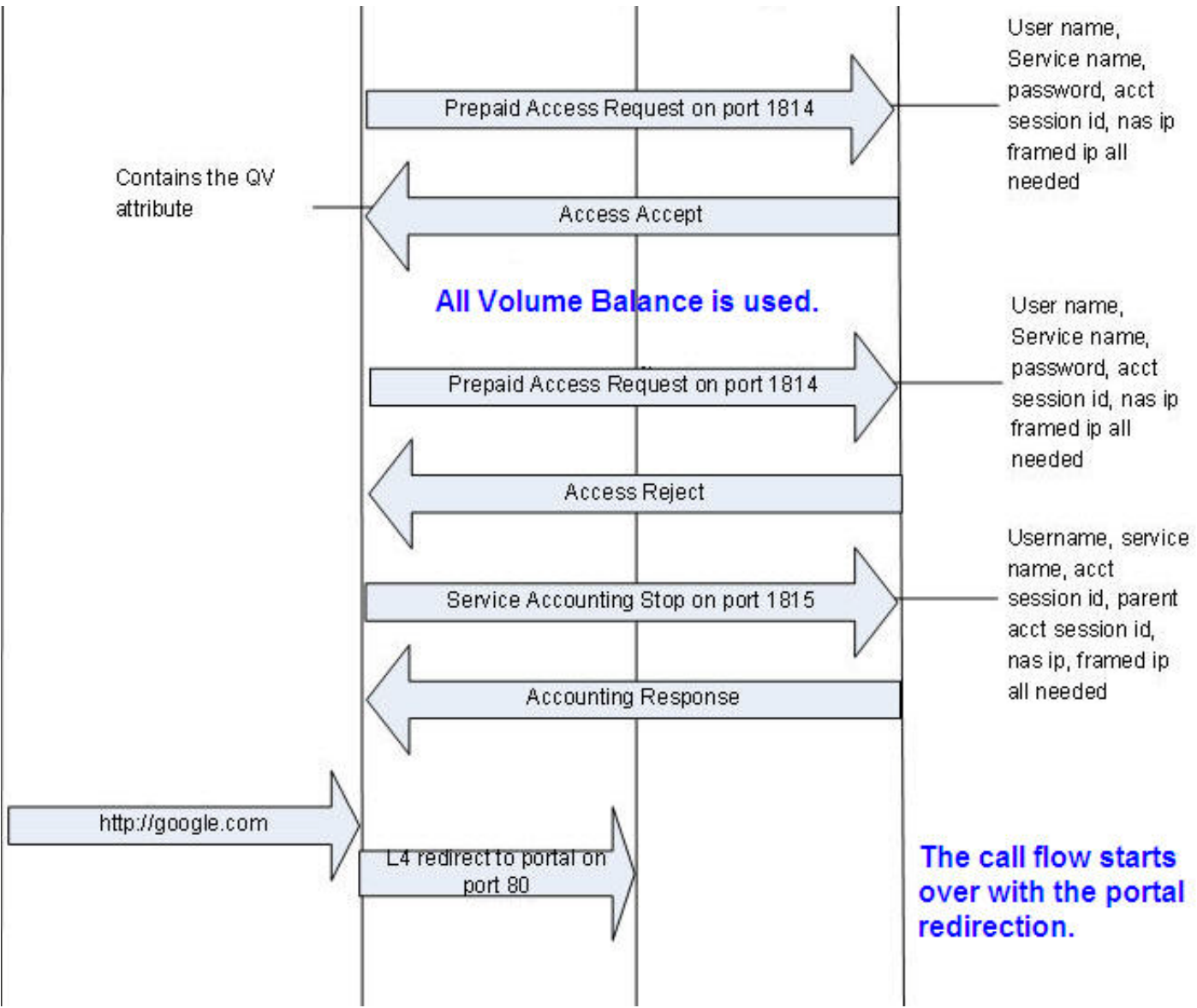

## <span id="page-54-0"></span>**Time-limited Voucher Call Flow**

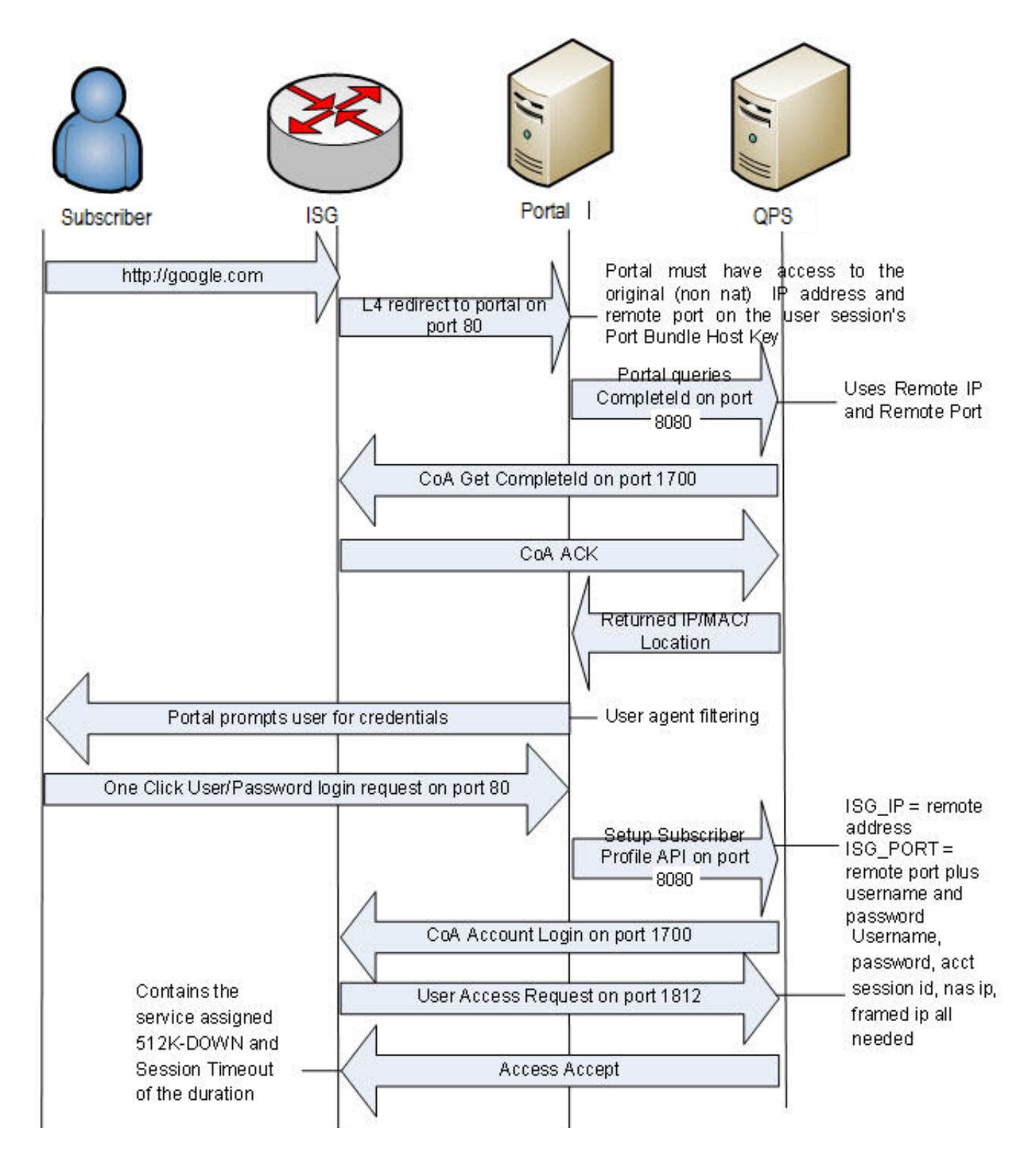

(continued)

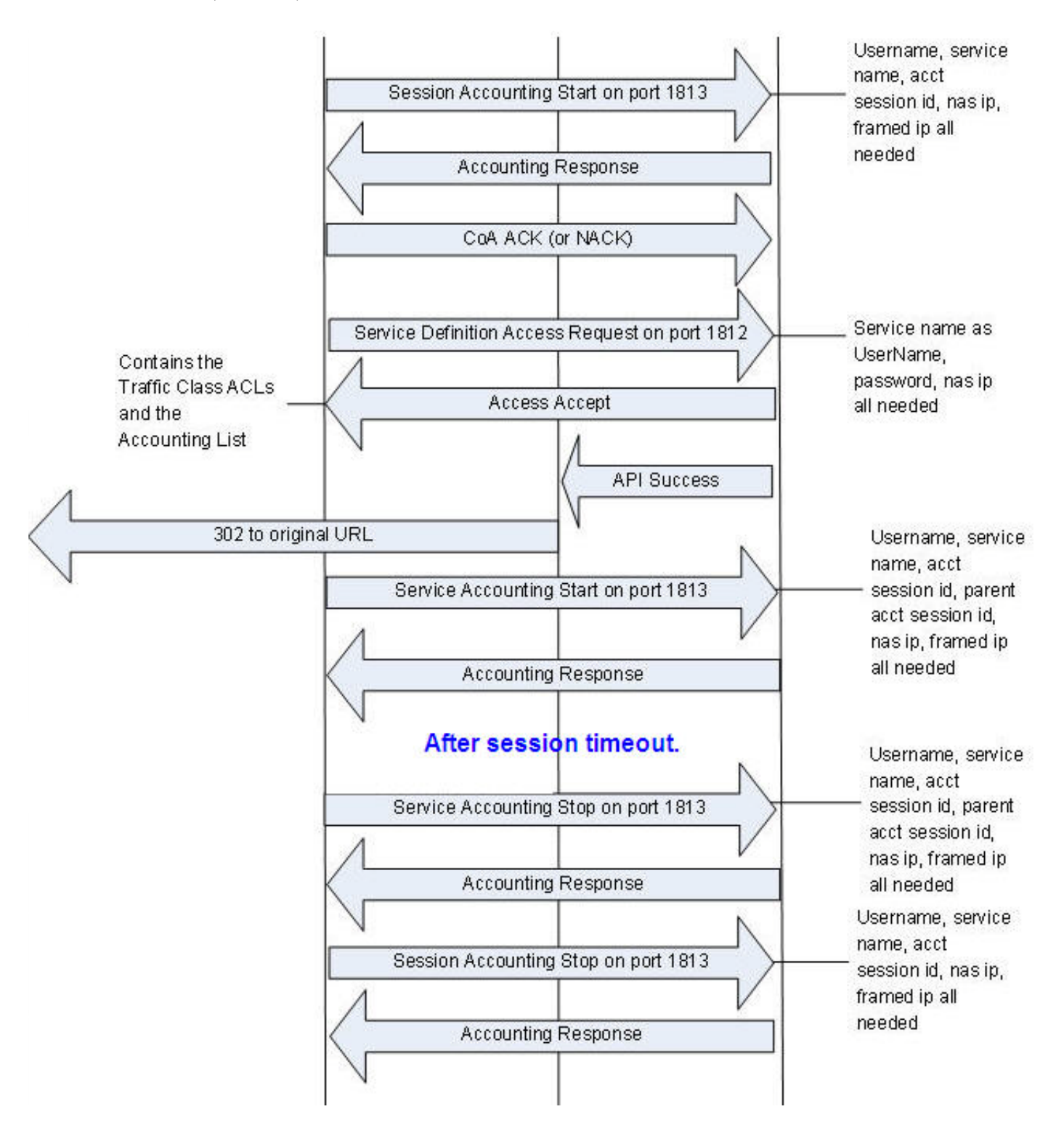

## <span id="page-56-0"></span>**WISPr Call Flow**

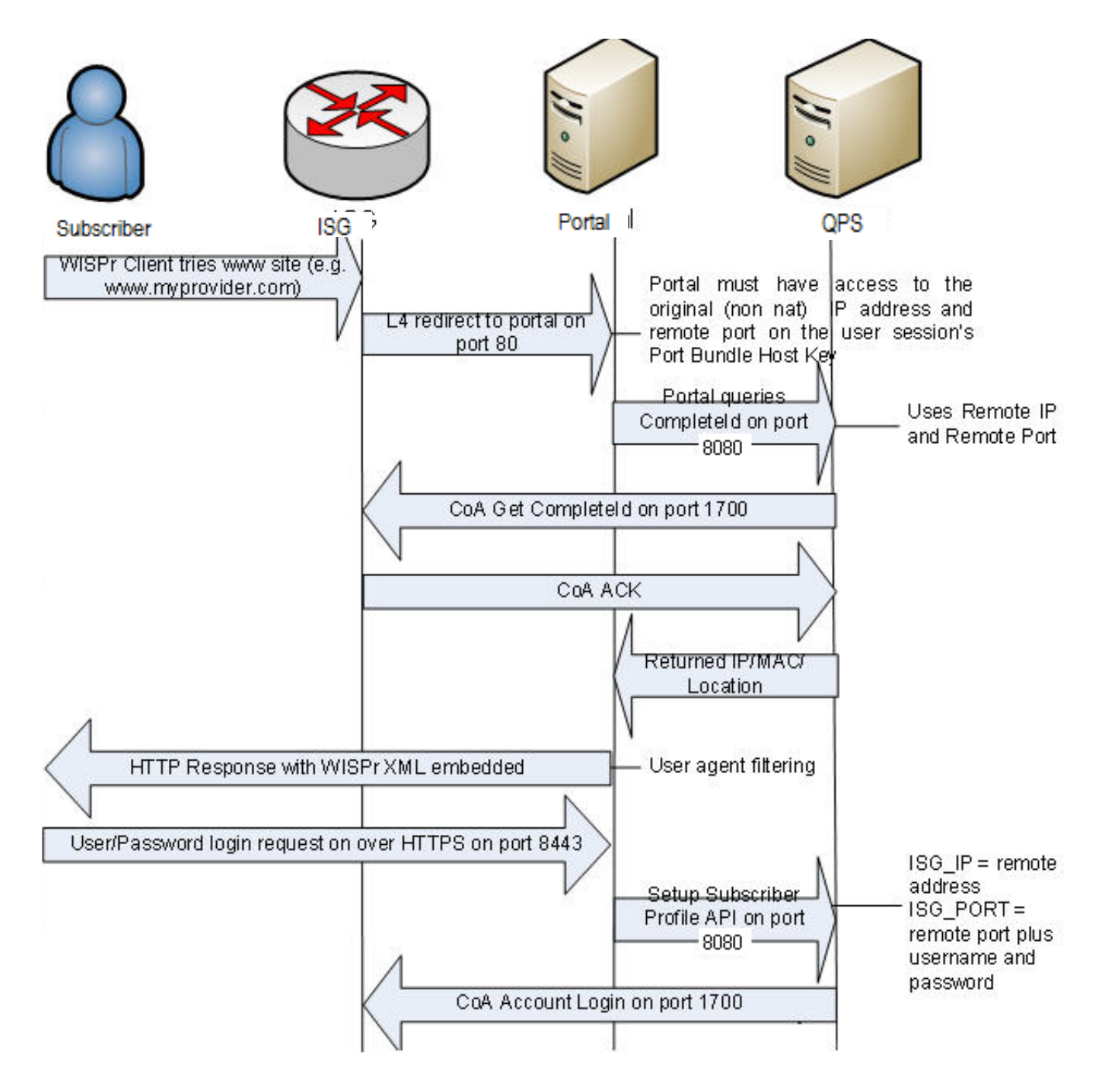

(continued)

Username, password, acct session id, nas ip, User Access Request on port 1812 framed ip all Contains the needed service assigned 512K-DOWN Access Accept Username, service name, acct Session Accounting Start on port 1813 session id, nas ip, framed ip all needed Accounting Response CoA ACK (or NACK) Service name as Service Definition Access Request on port 1812 UserName, Contains the password, nas ip Traffic Class ACLs Access Accept all needed and the Accounting List **API Success** 200 Response to WISPr client Username, service name, acct Service Accounting Start on port 1813 session id, parent acct session id, nas ip, framed ip all needed Accounting Response

## <span id="page-58-0"></span>**EAP-TTLS Call Flow**

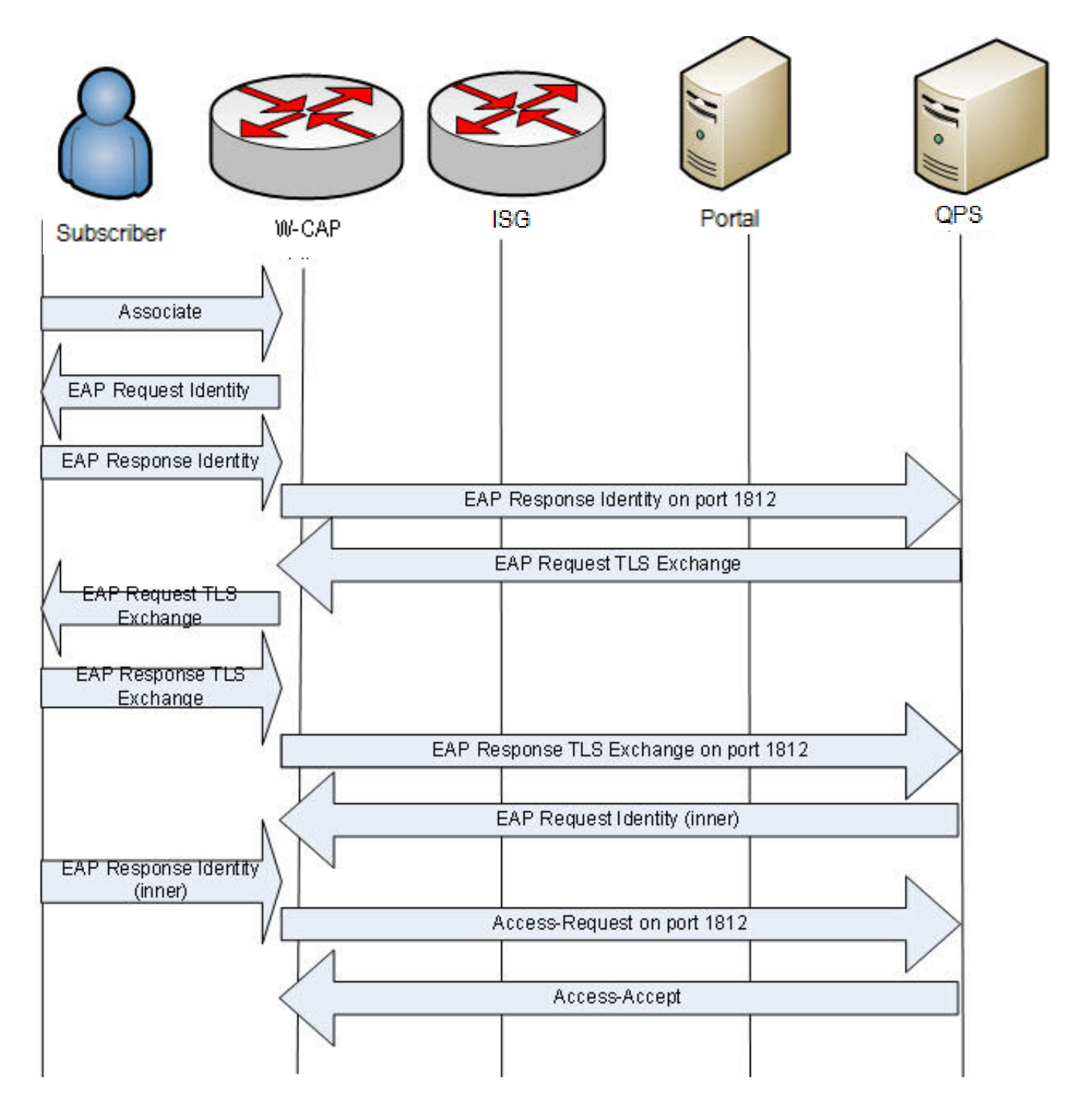

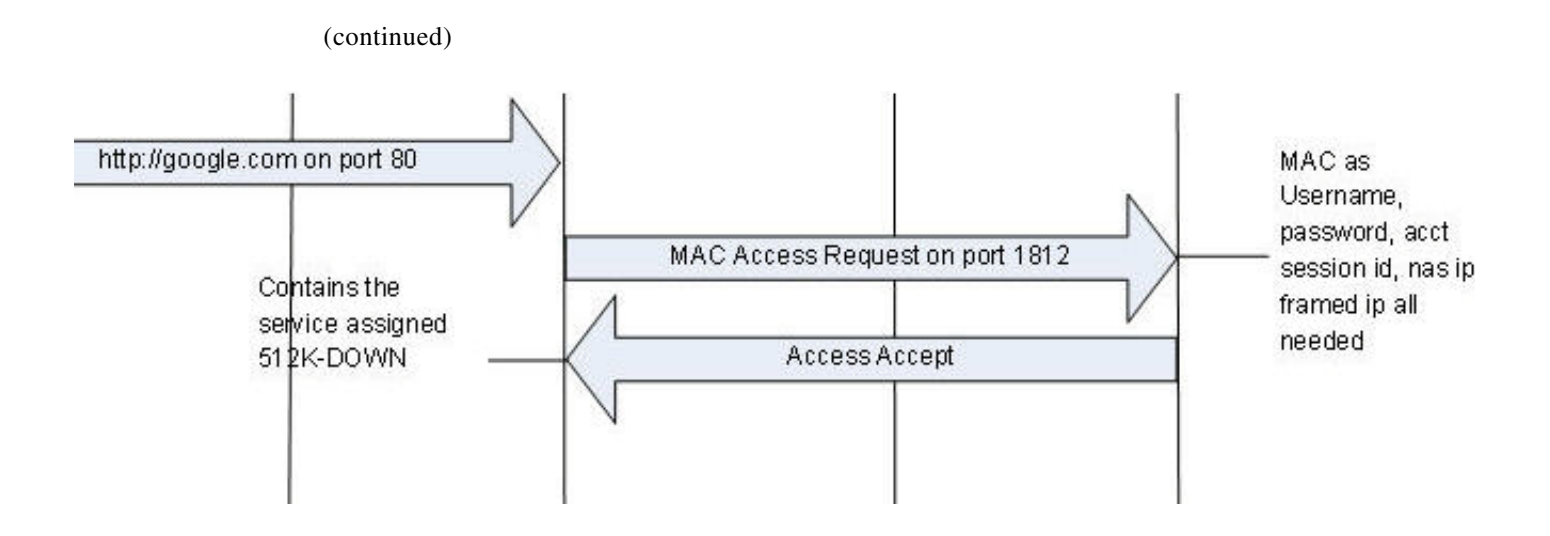

## <span id="page-60-0"></span>**Service Selection Call Flow**

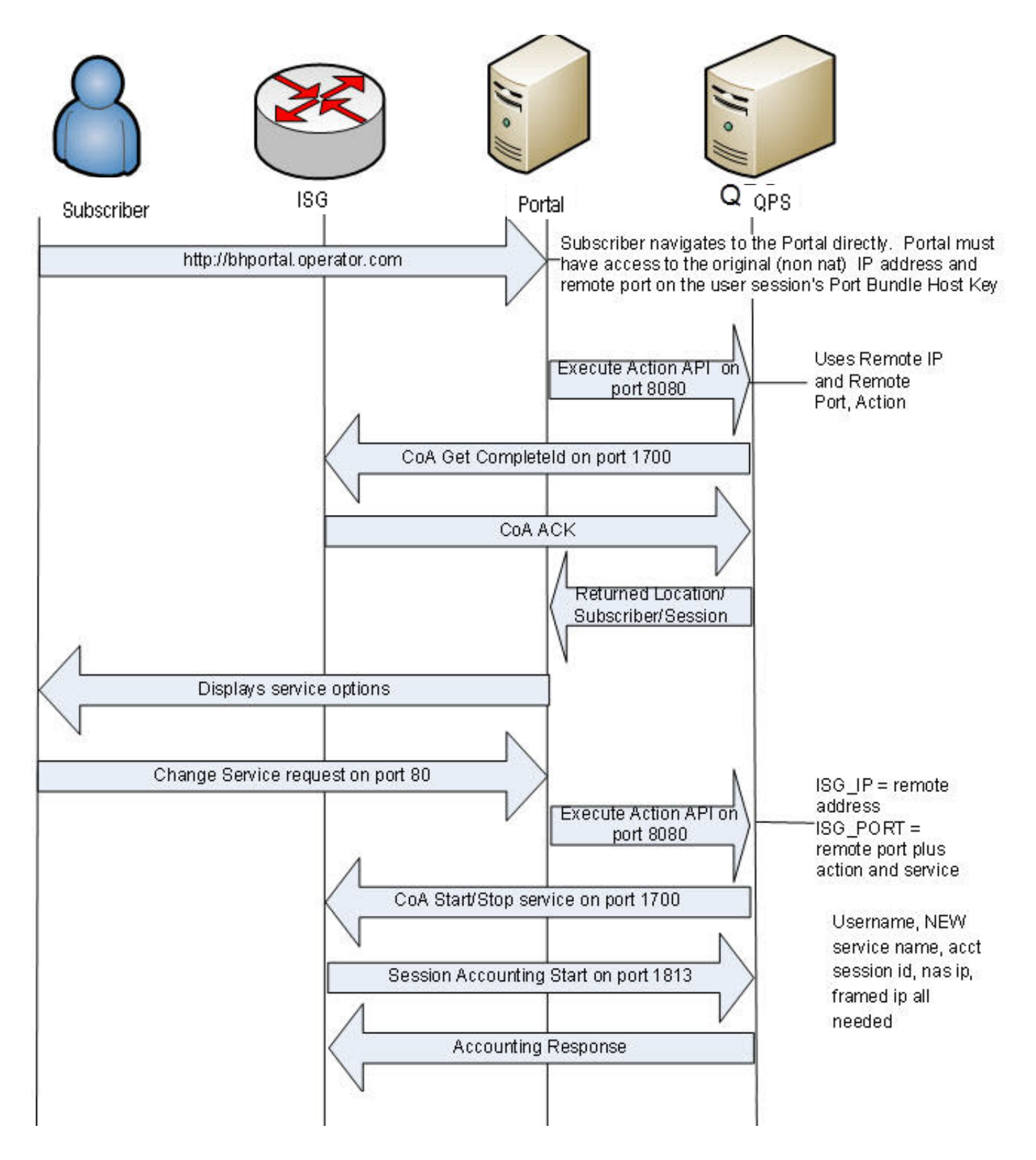

(continued)

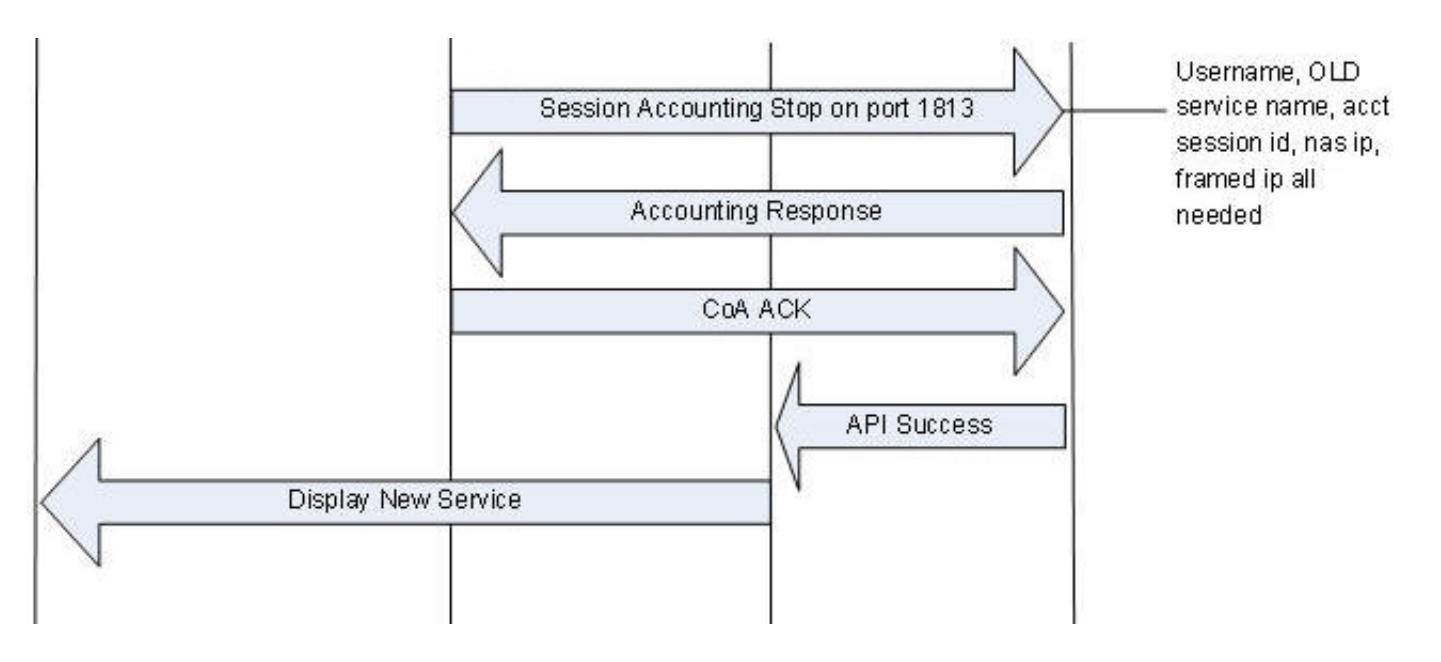

## <span id="page-62-0"></span>**MAC TAL Call Flow**

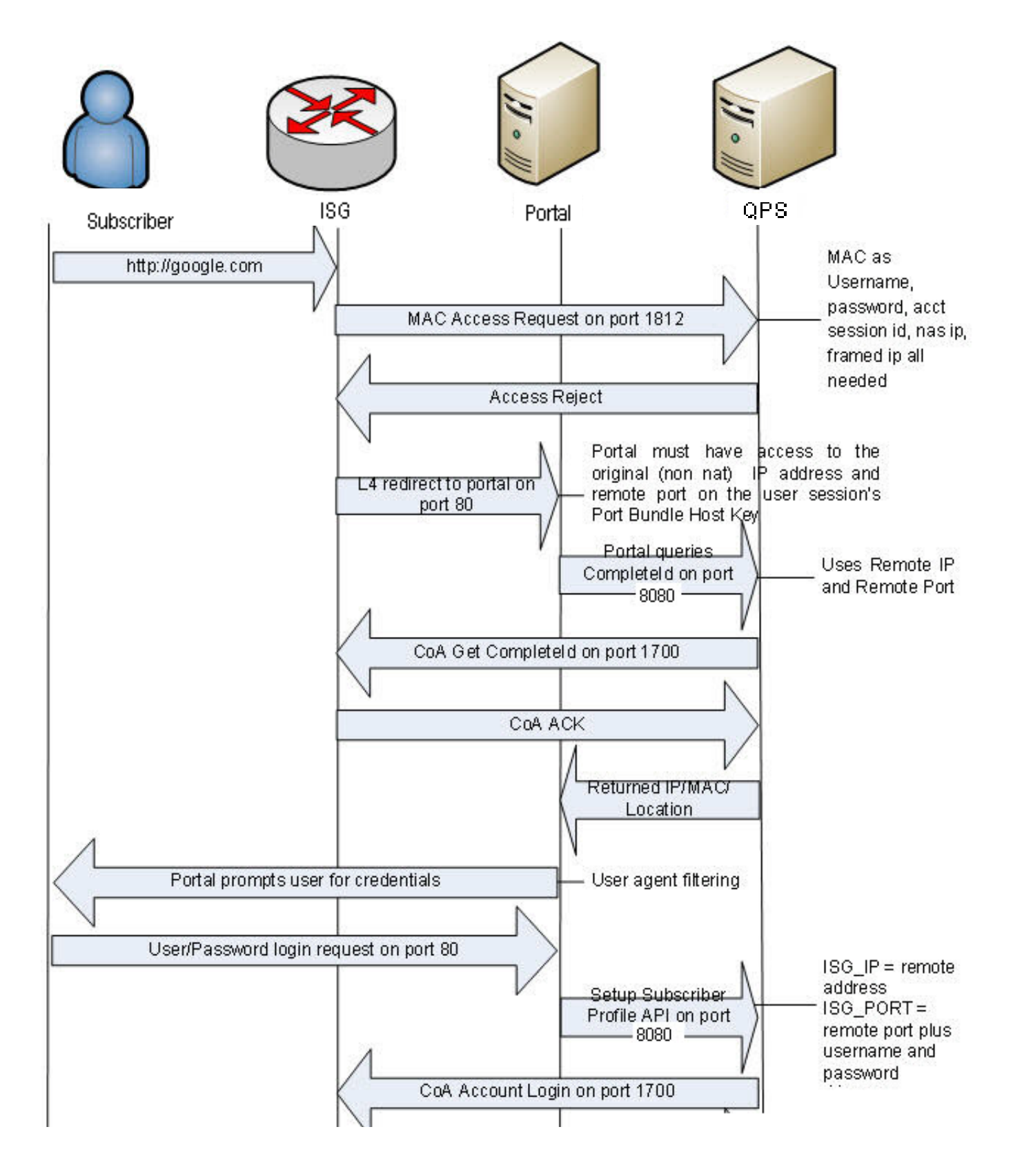

(continued)

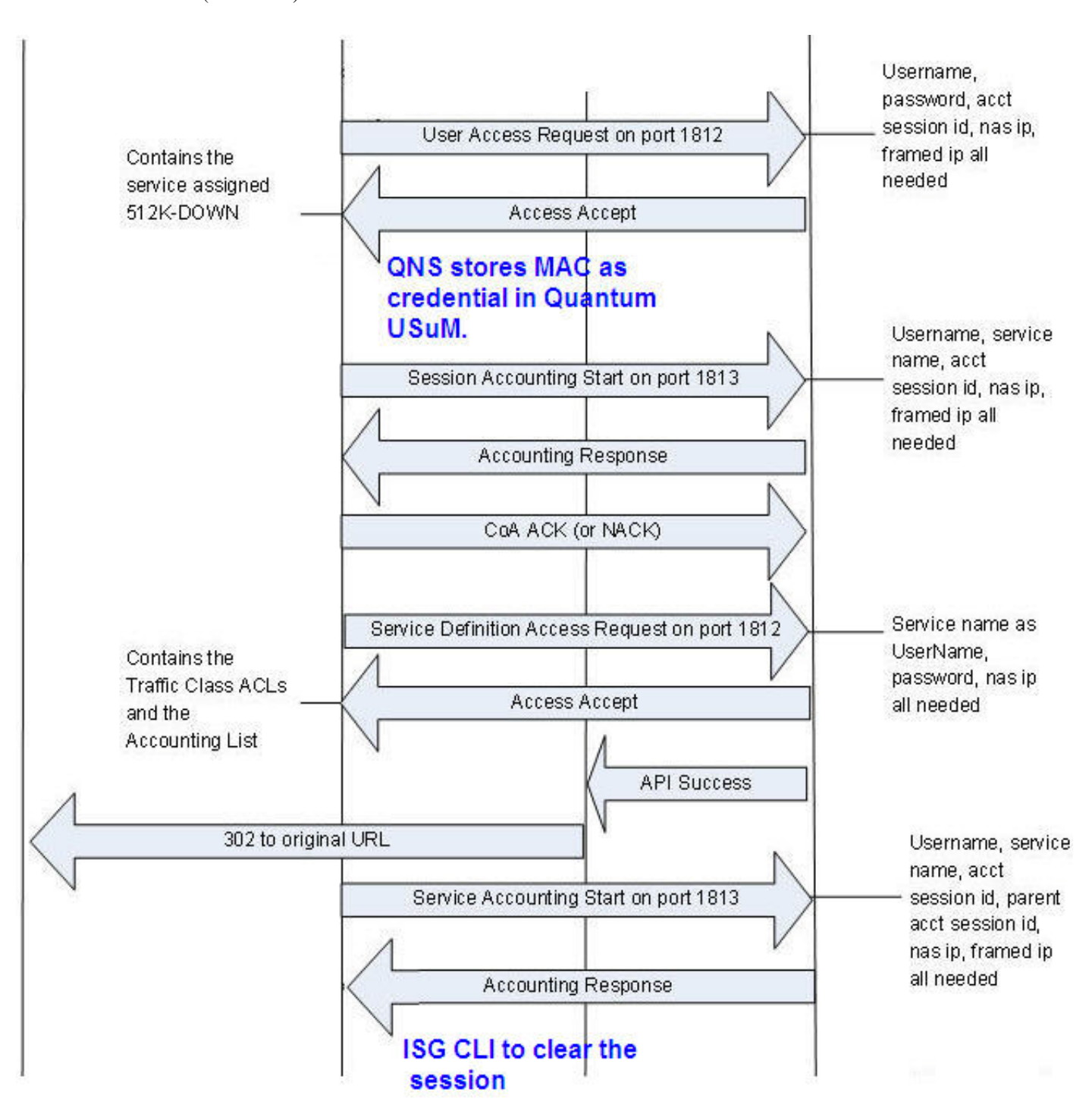

(continued)

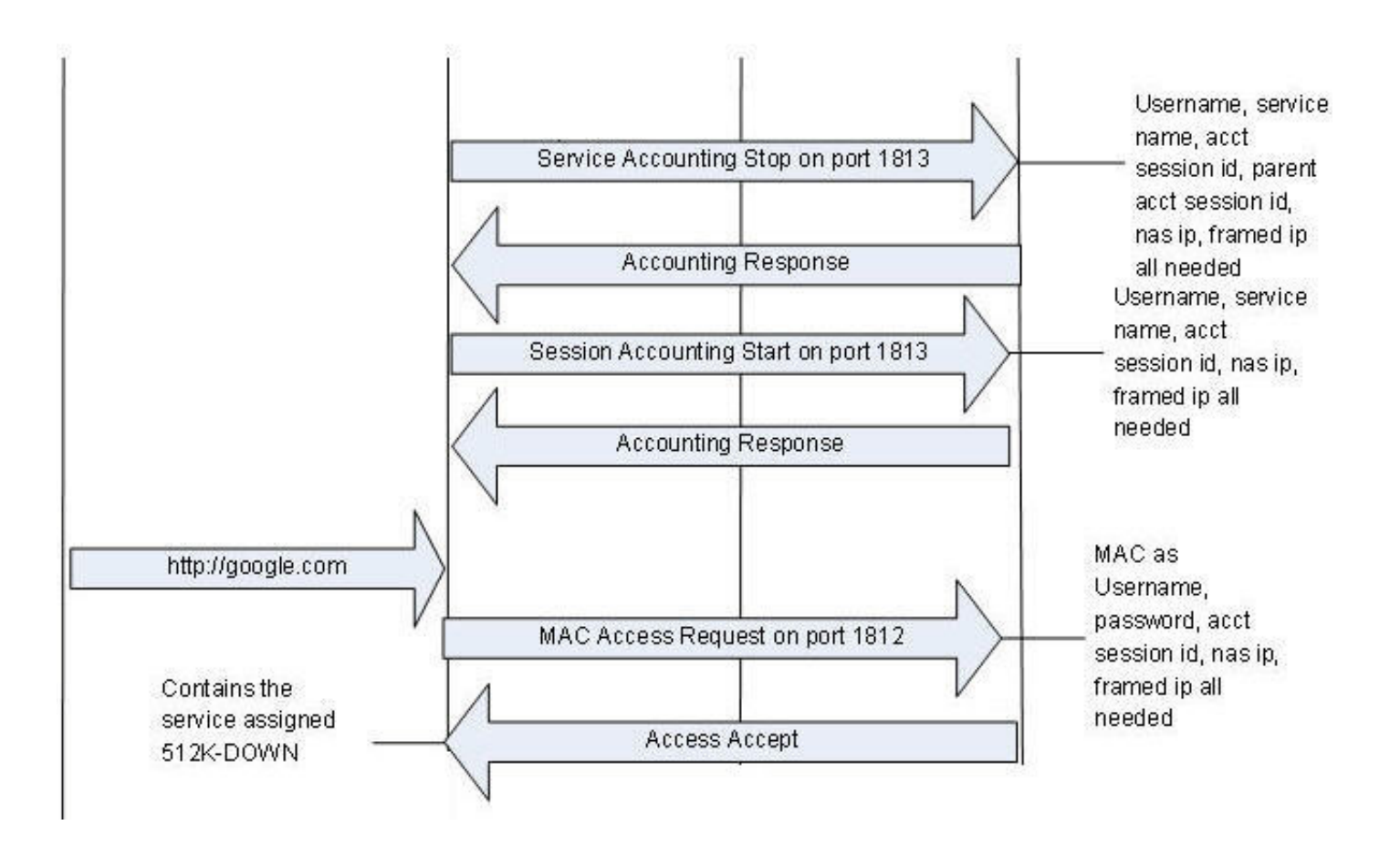

## <span id="page-65-0"></span>**Tiered Services Call Flow**

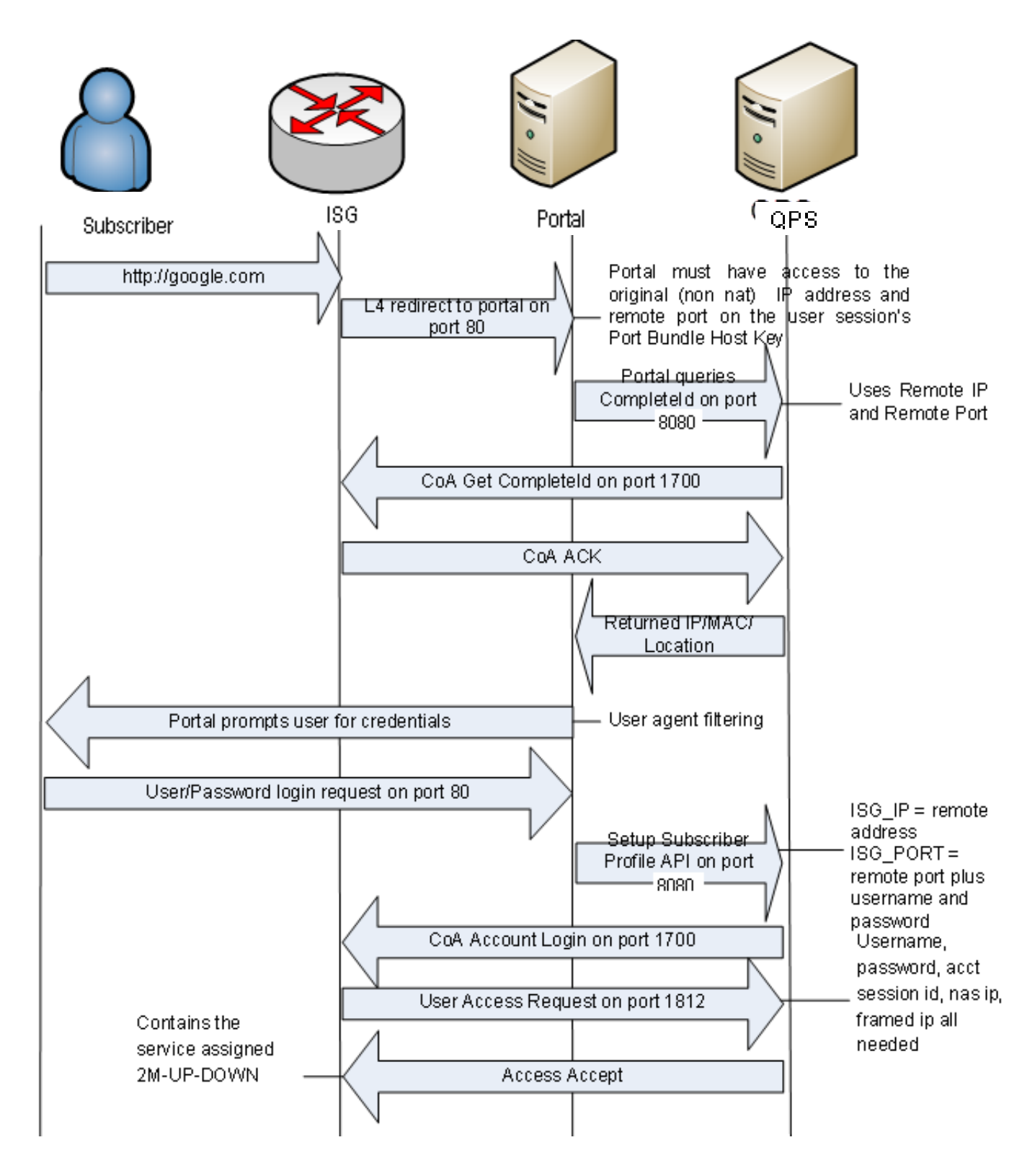

(continued)

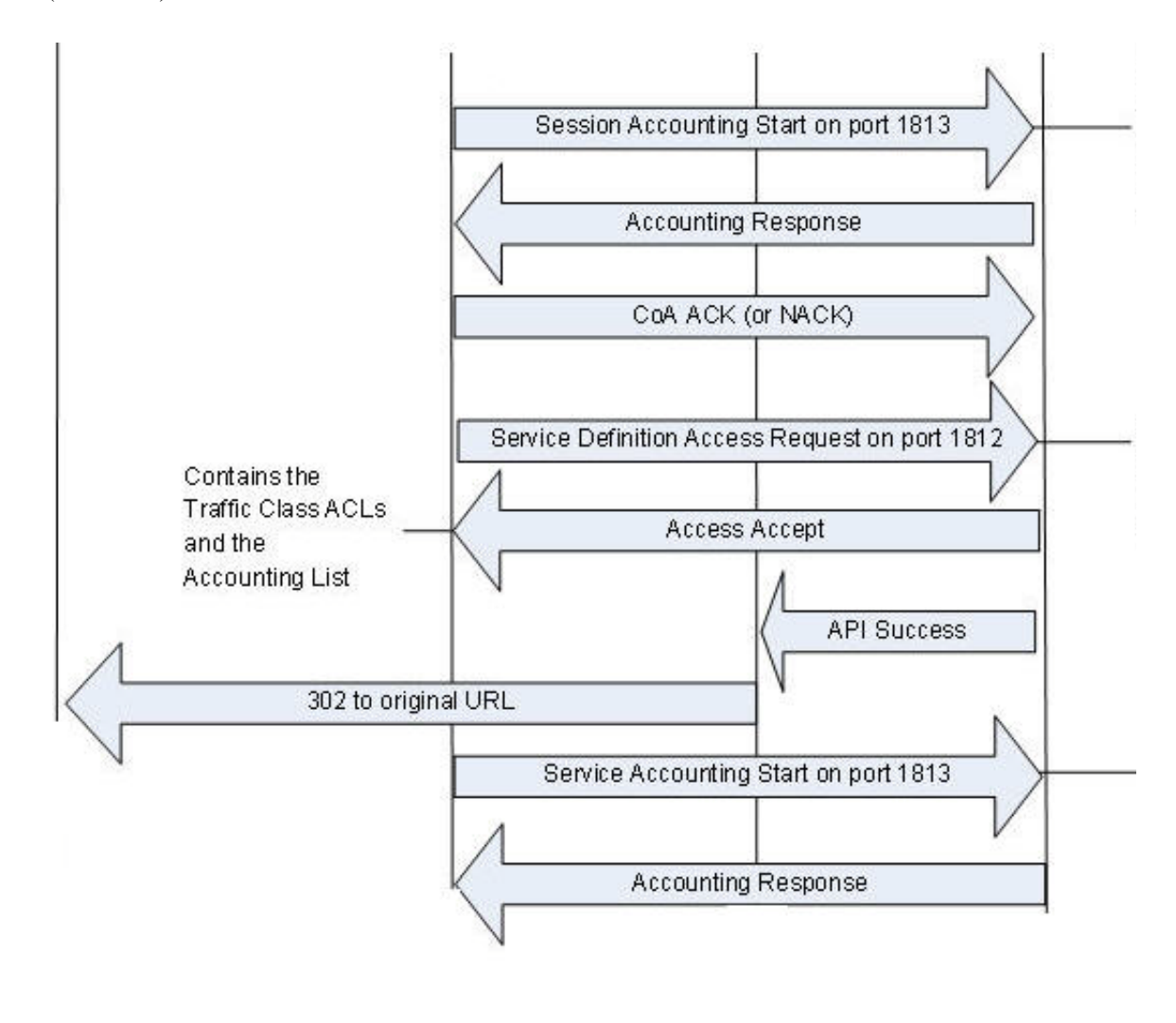

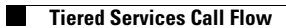

П